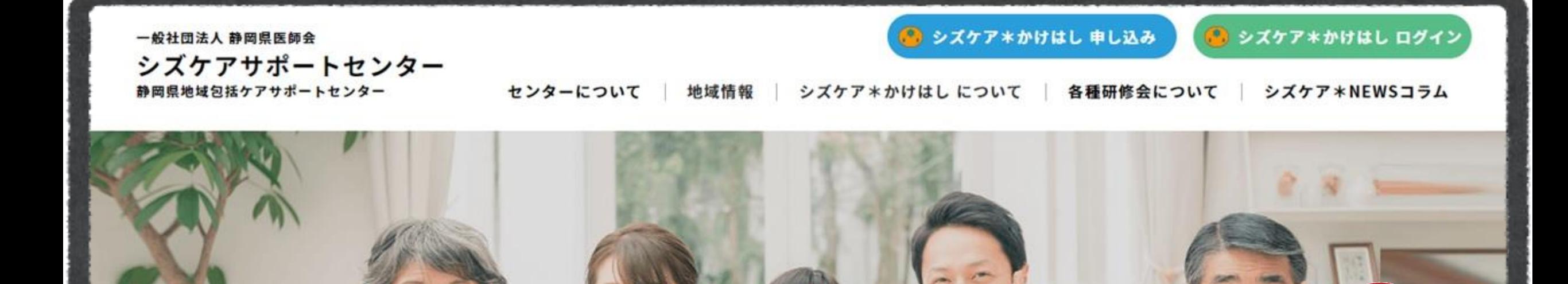

## シズケア\*かけはしの使い方 ~情報共有してみよう!~

1:35/3:40

静岡県介護支援専門員協会 シズケア\*かけはしアドバイザー

S.

塚本裕一 © 2023 RASCL TSUKAMOTO

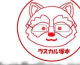

## ・利用者様の登録方法

# ・ゲルーフの作成方法

・情報共有の方法

## 利用者様の登録方法

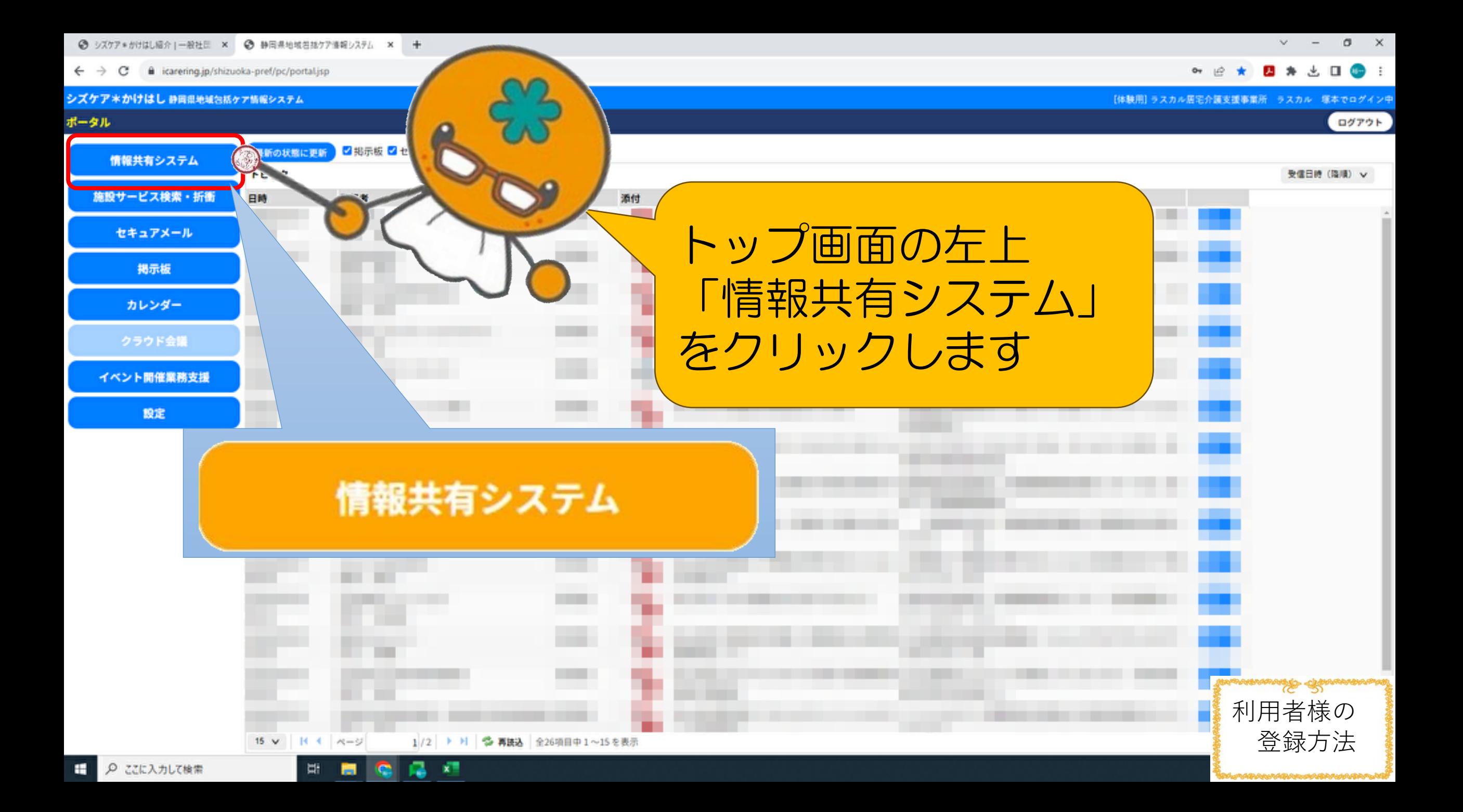

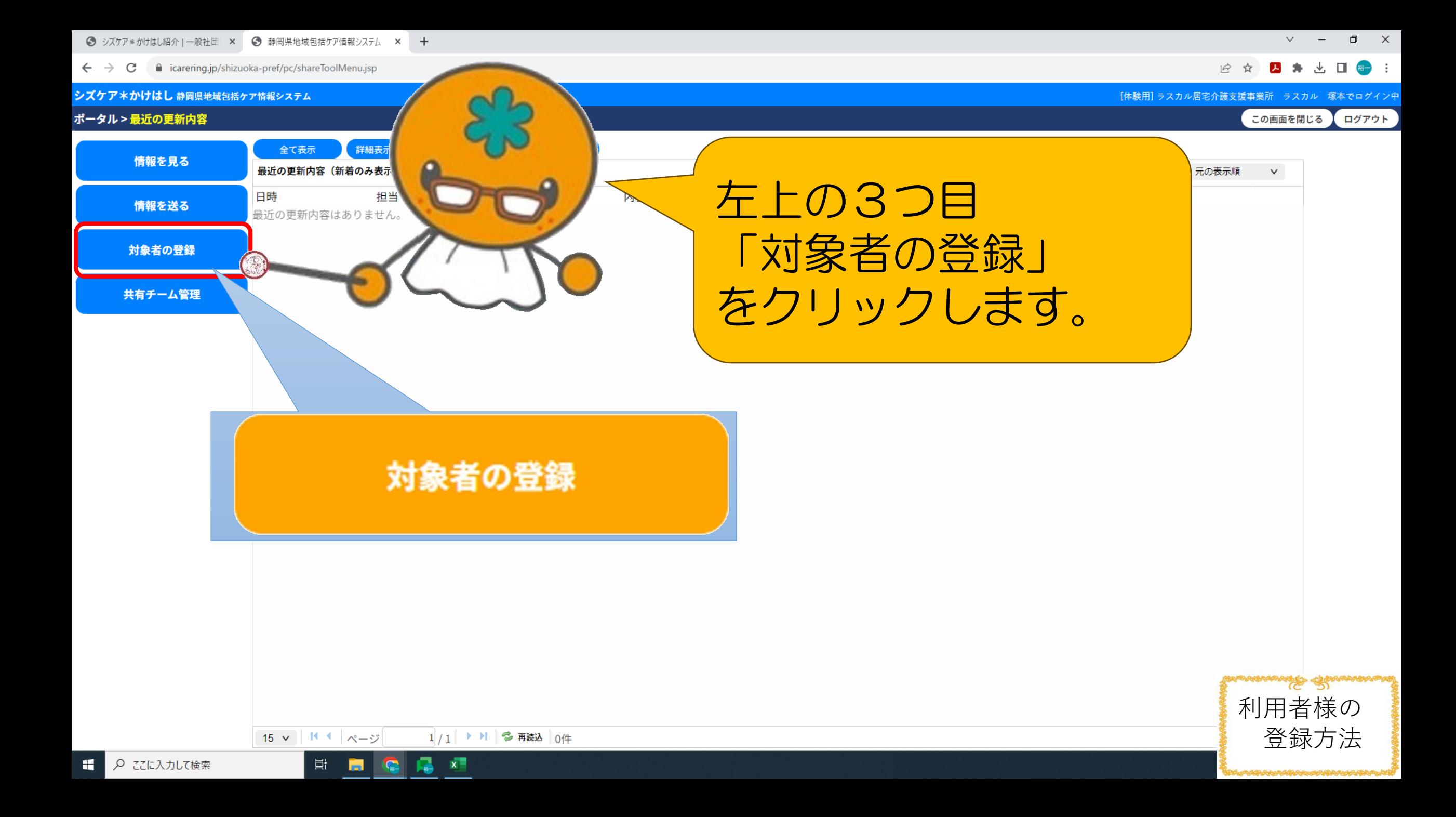

● シズケア \* かけはし紹介 | 一般社団 × ● 静岡県地域包括ケア情報システム × +

 $\Box$   $\times$ 

■ icarering.jp/shizuoka-pref/pc/selectShareRange.jsp

四 寿 火 口 备 … 12 次

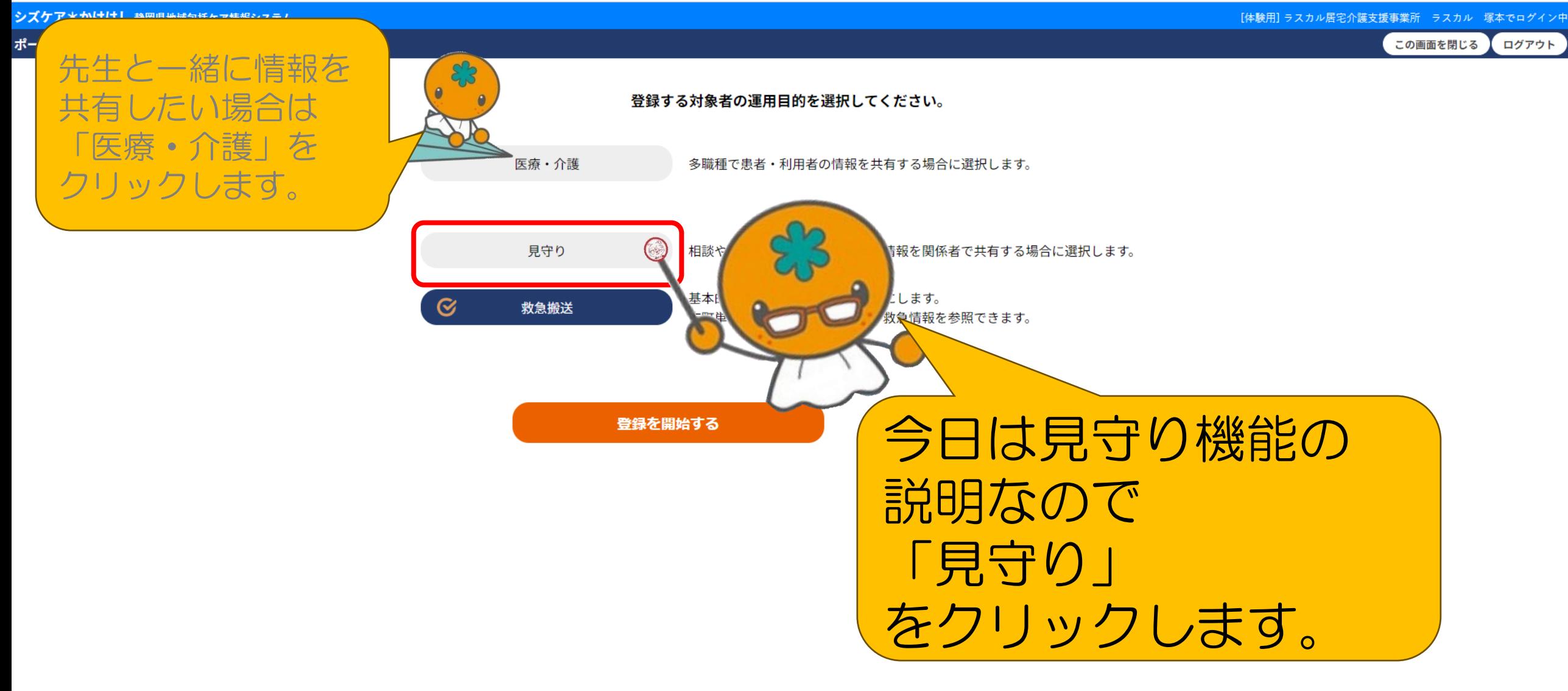

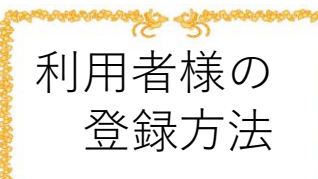

 $\mathbf{x}$ 

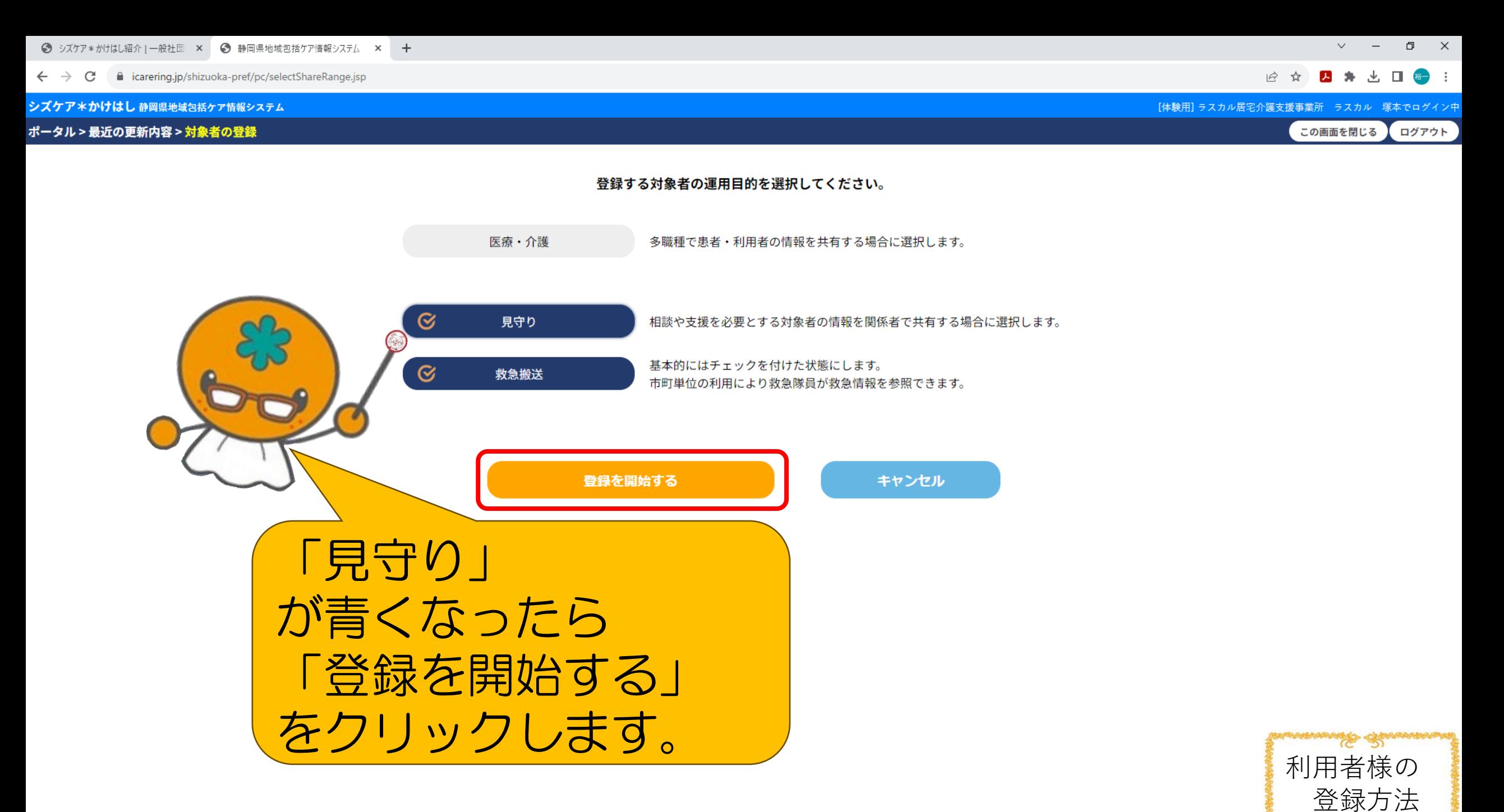

 $\mathbf{x}$ 

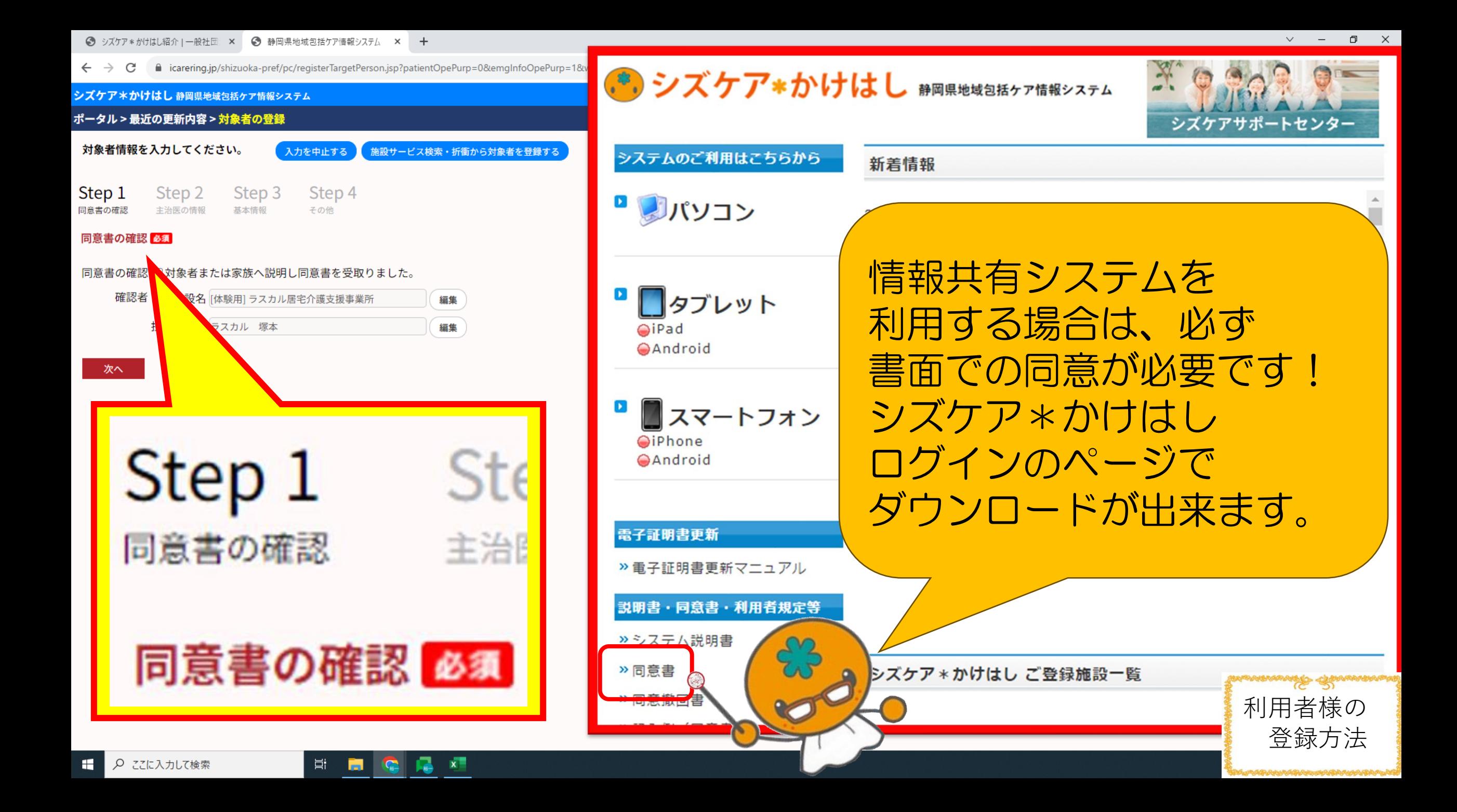

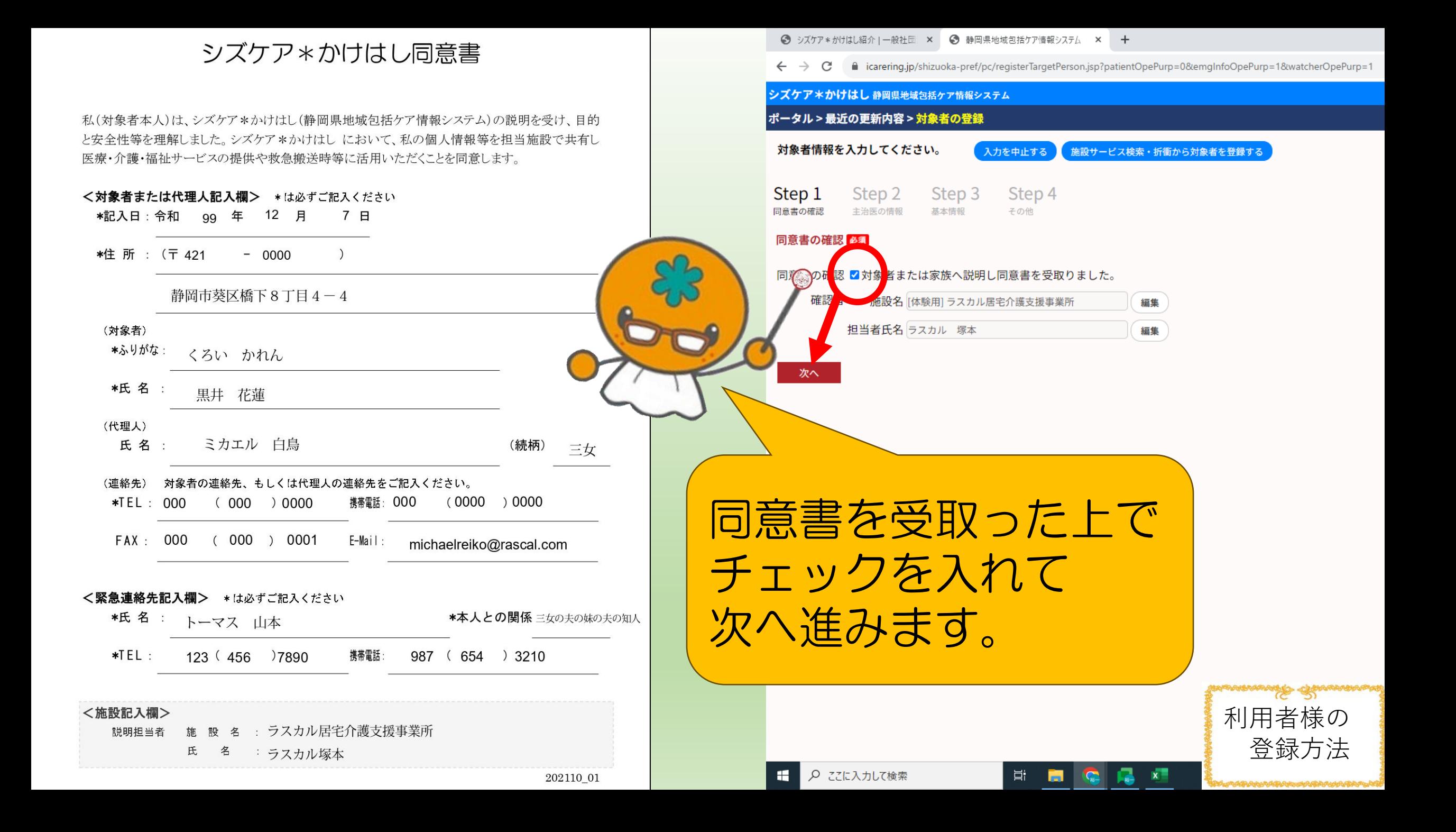

● シズケア \* かけはし紹介 | 一般社団 × ● 静岡県地域包括ケア情報システム × +

■ icarering.jp/shizuoka-pref/pc/registerTargetPerson.jsp?patientOpePurp=0&emgInfoOpePurp=1&watcherOpePurp=1# C

### シズケア \*かけはし 静岡県地域包括ケア情報システム

#### ポータル > 最近の更新内容 > 対象者の登録

対象者情報を入力してください。 入力を中止する

Step 2 Step 3 Step 1 Step 4 同意書の確認 主治医の情報 基本情報 その他

※運用目的「医療・介護」が未選択のため次へお進みください。 主治医の情報

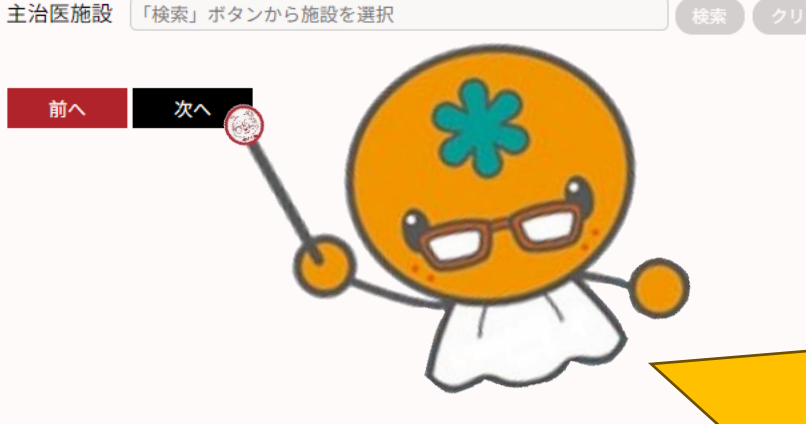

このページ(Step2)は 先生を含めた共有チーム で必要な情報のため、 見守りでは登録しません。 そのまま、次へ進みます。  $Q_T$   $|\stackrel{\rightarrow}{\sim}$  $\Box$ 

この画面を閉じる

 $\mathsf{X}$ 

ログアウト

 $\Box$ 

[体験用] ラスカル居宅介護支援事業所 ラスカル 塚本でログイン中

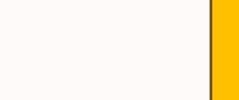

利用者様の 登録方法

https://icarering.jp/shizuoka-pref/pc/registerTargetPerson.jsp?patientOpePurp=0&emgInfoOpePurp=1&watcherOpe...

● シズケア \* かけはし紹介 | 一般社団 × ● 静岡県地域包括ケア情報システム × +

icarering.jp/shizuoka-pref/pc/registerTargetPerson.jsp?patientOpePurp=0&emgInfoOpePurp=1&watcherOpePurr C

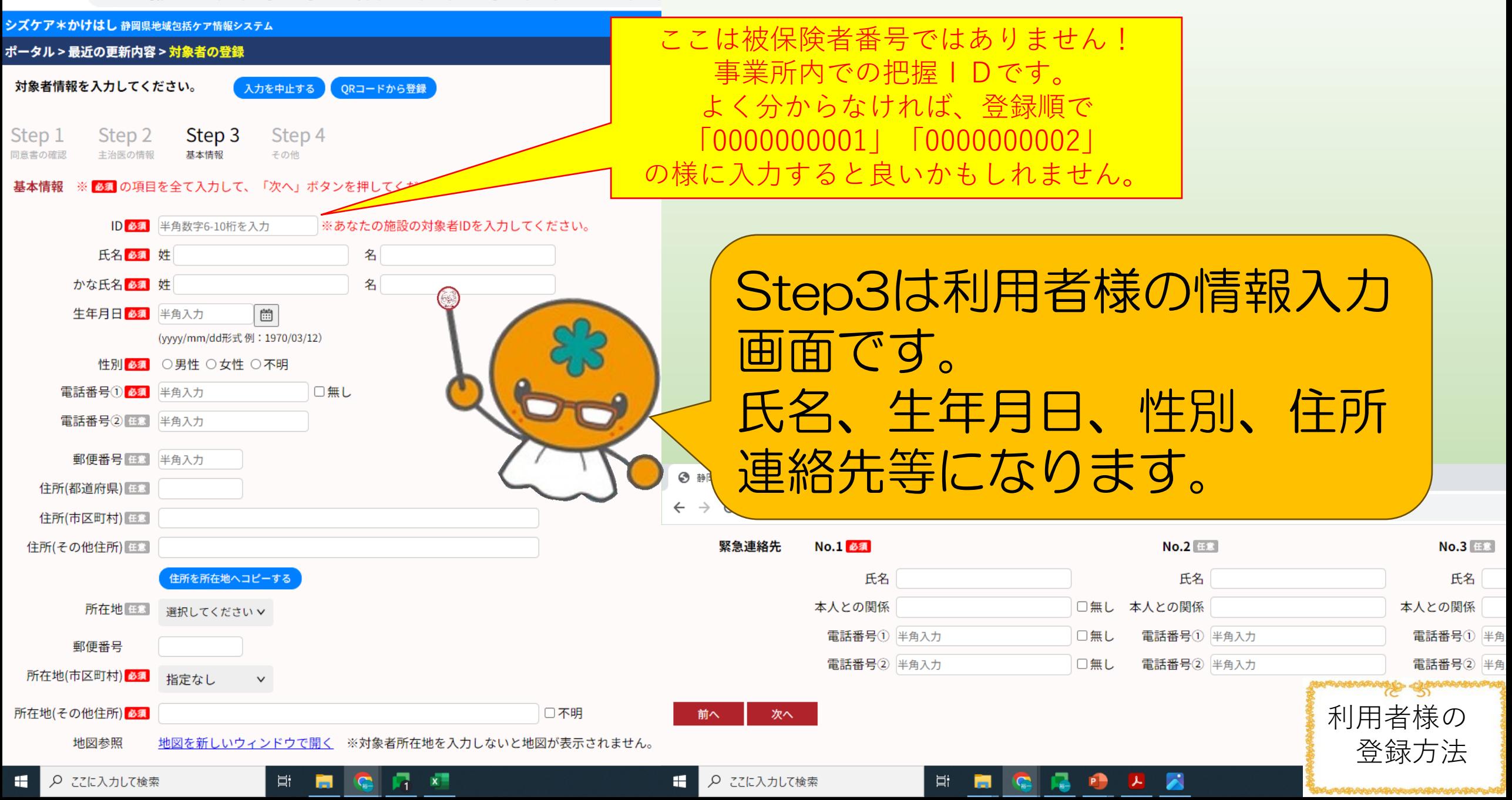

◎ シスケア\*がけはし紹介 | 一般社団 × ◎ 静岡県地域包括ケア情報システム × +

Q ここに入力して検索

Ħ

**Post** 

G

米里

医

 $\leftarrow$   $\rightarrow$  C icarering.jp/shizuoka-pref/pc/registerTargetPerson.jsp?patientOpePurp=08cemgInfoOpePurp=18cwatcherOpePurp

#### シズケア\*かけはし静岡県地域包括ケア情報システム ポータル > 最近の更新内容 > 対象者の登録 対象者情報を入力してください。 ORコードから登録 入力を中止する Step 3 Step 4 Step 1 Step 2 主治医の情報 その他 問言書の確認 基本情報 基本情報 あまの項目を全て入力して、「次へ」ボタンを押してください。 必須項目を入力したら ID 3000000000000 ※あなたの施設の対象者IDを入力してください。 氏名 5 姓 果井 名花蓮 一番下の「次へ」を かな氏名 四日 姓 くろい 名かれん e 生年月日 6章 昭和28年1953/03/01 クリックします。 (yyyy/mm/dd形式例: 1970/03/12) 性別 ◎ ○男性 ●女性 ○不明 ※入力不足の場合はエラーが表示されます。 電話番号① 3. 054-246-6151 □無し 電話番号2 百二 半角入力 郵便番号图 420-0839 域包括ケア情報システム × + 住所(都道府県) 图 静岡県 # icarering.jp/shizuoka-pref/pc/registerTargetPerson.jsp?patientOpePurp=0&emgInfoOpePurp=1&watcherOpePurp=1# 住所(市区町村) 13 静岡市葵区鷹匠3丁目6-3 緊急連絡先 **No.1 必須** 住所(その他住所) 住所を所在地へコピーする 氏名 ミカエル白鳥 本人との関係 三女 所在地图 □無し 本人との関係 三女の夫の妹の夫の知人 自宅  $\checkmark$ 電話番号① 000-0000-0000 □無し 電話番号① 123-456-7890 郵便番号 420-0839 電話番号2 半角入力 □無し 電話番号2 半角入力 所在地(市区町村) 6. 静岡市葵区  $\check{~}$ 所在地(その他住所) 3. 直匠3丁目6-3 口不明 次へ 地図を新しいウィンドウで開く ※対象者所在地を入力しないと地図が表示されません。 地図参照 https://icarering.jp/shizuoka-pref/pc/registerTargetPerson.jsp?patientOpePurp=0&emgInfoOpePurp=1&watcherOpe...

○ ここに入力して検索

н

利用者様の

**No.2 任意** 

 $x =$ 

 $\mathbf{r}$ 

耳i

**Page** 

氏名 トーマス山本

登録方法

**No.3 任意** 

本人との関係 地区

電話番号① 000-

電話番号2 半角

氏名 キャ

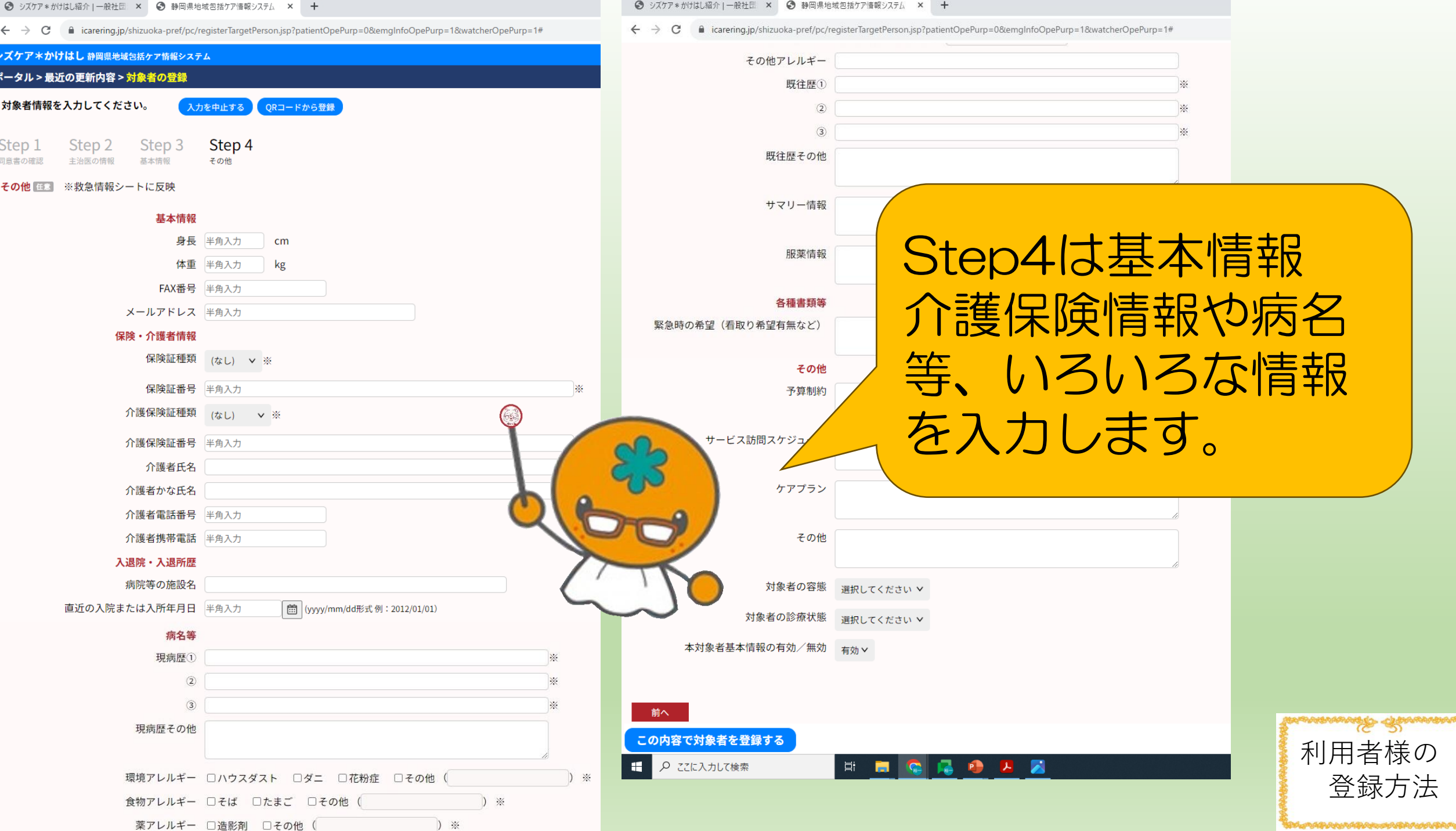

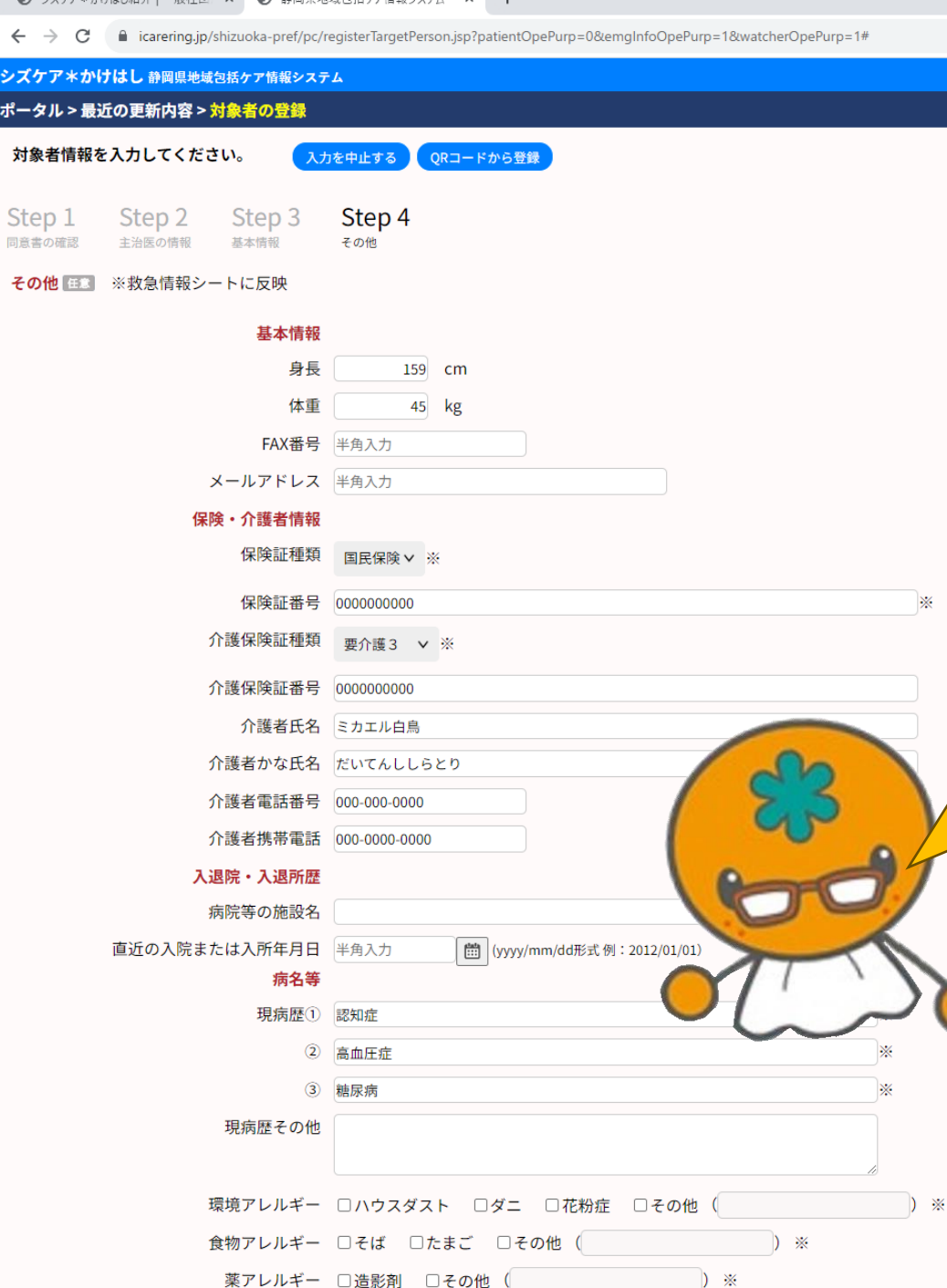

■ シブケア\*かけけ 紹介 | 一般社団 | × ■ ● 静岡県地域句括ケア停部シフテム | ×

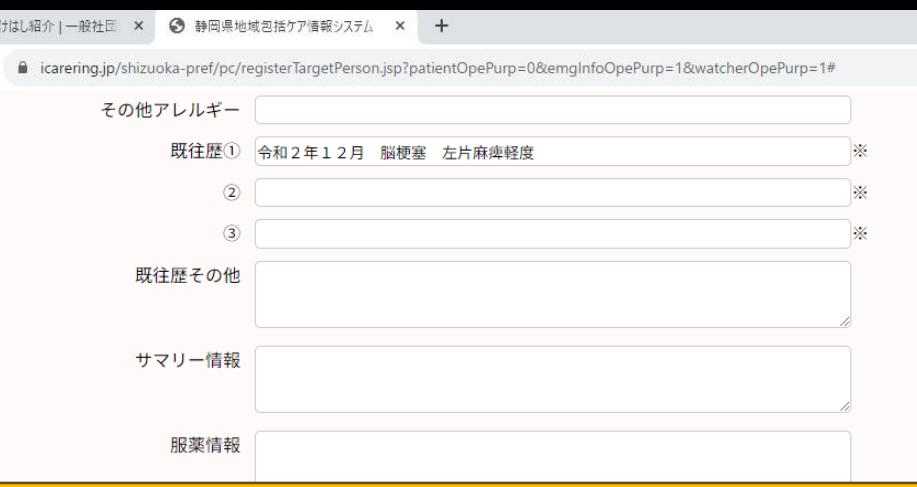

● シズケア\*か  $\leftarrow$   $\rightarrow$  C

 $\cdot$ 

 $\mathbb{X}$ 

### 情報の入力が終わったら 「この内容で対象者を登録する」 をクリックします。

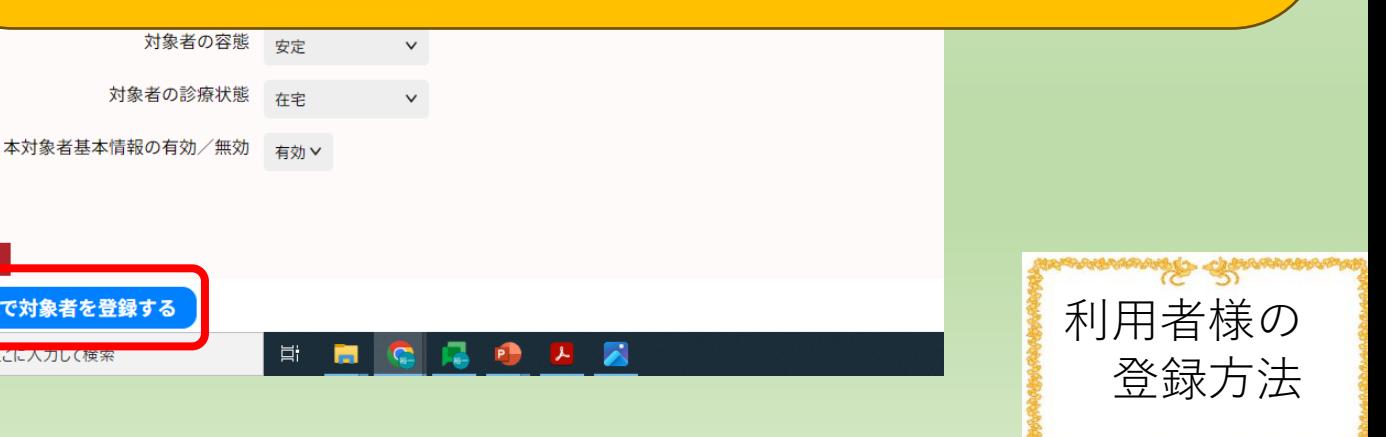

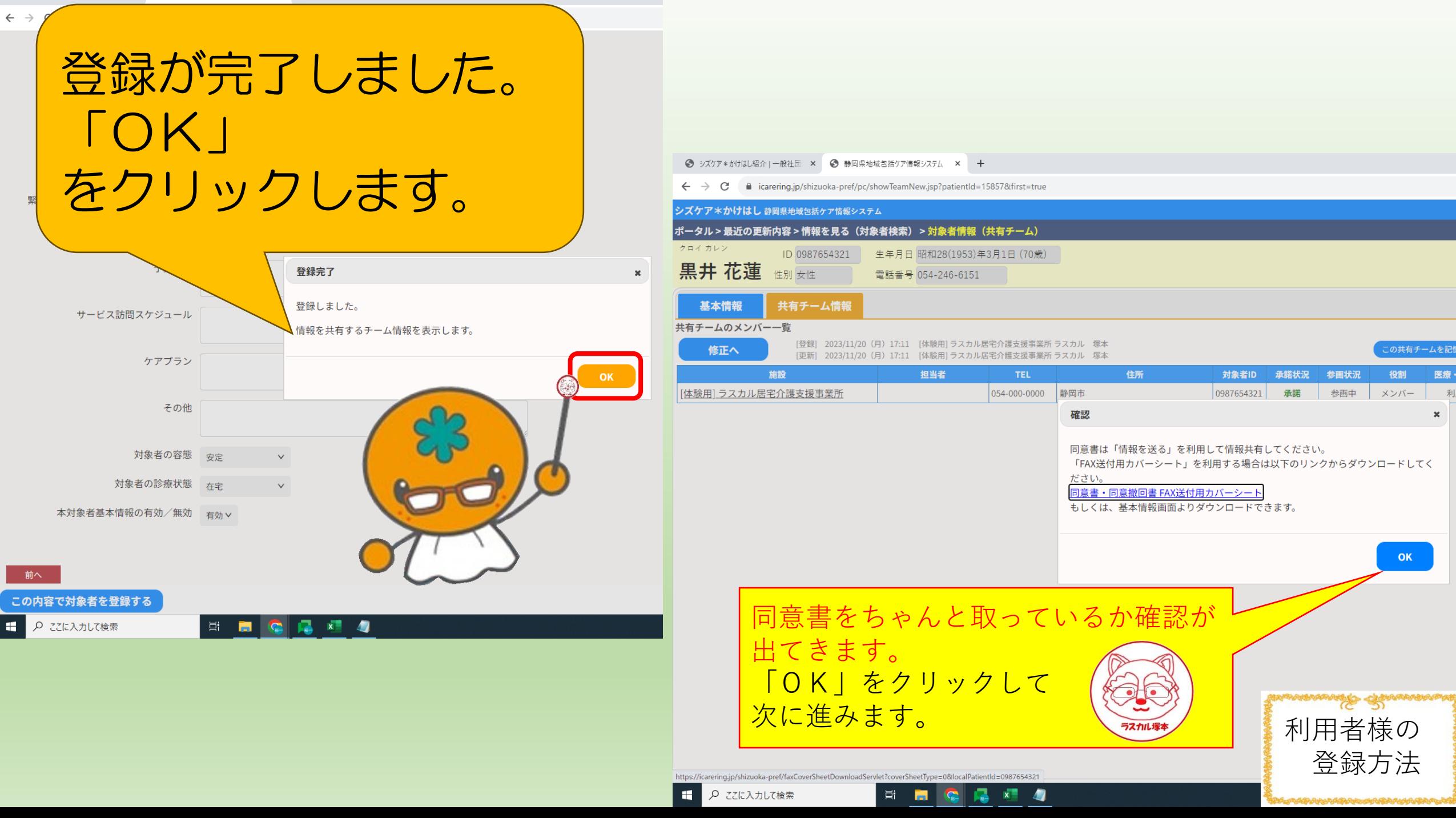

● シズケア\*かけはし紹介 | 一般社団 × ● 静岡県地域包括ケア情報システム ×  $+$ 

C ■ icarering.jp/shizuoka-pref/pc/showPatientNew.jsp?patientId=15857&for=

#### シズケア \*かけはし 静岡県地域包括ケア情報システム

#### ポータル > 最近の更新内容 > 情報を見る(対象者検索) > 対象者情報(基本)

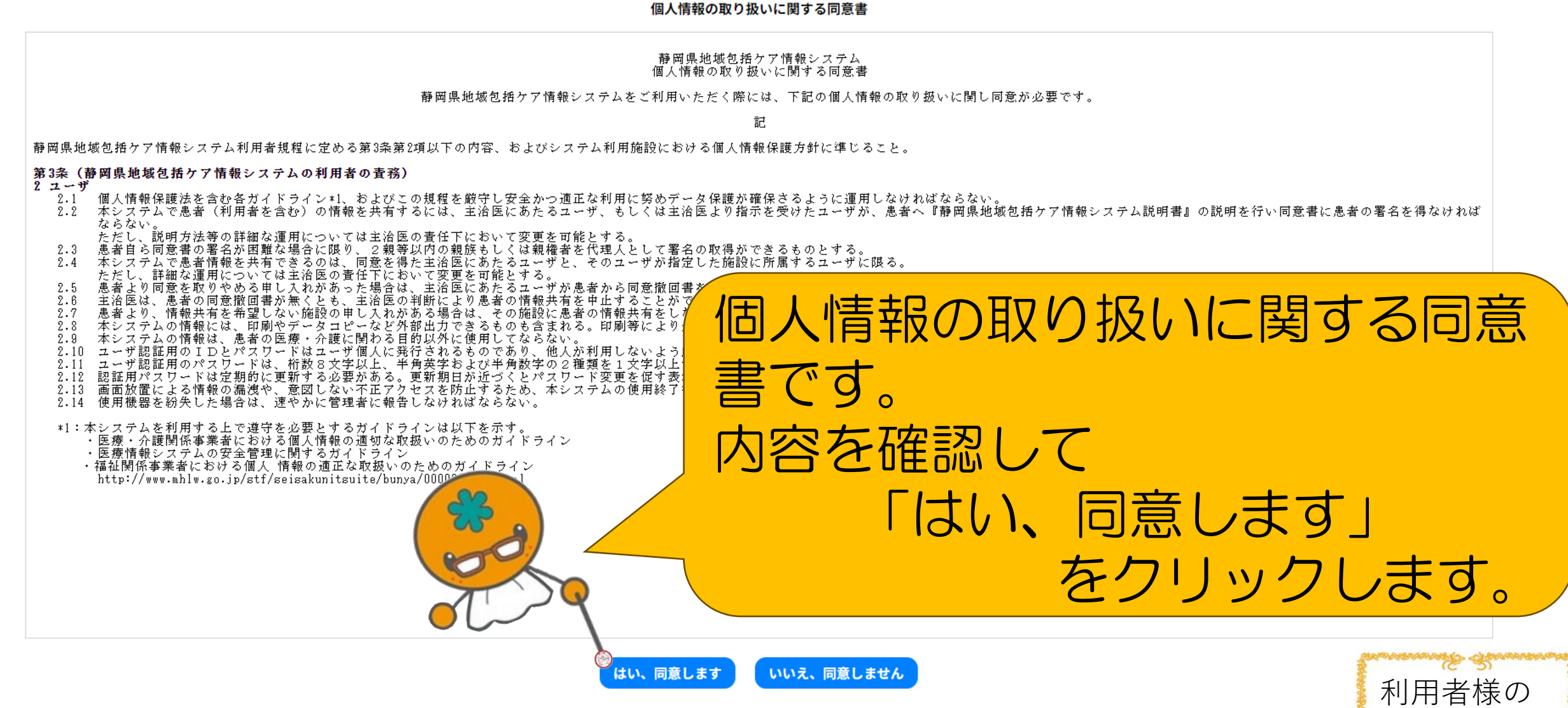

 $x =$ 

**Foo** 

Æ

 $\Box$  $\mathsf{X}$ 

ログアウト

四 寿 也 口 番 主 12 ☆

この画面を閉じる

登録方法

[体験用] FOX訪問看護ステーション [体験用] FOX訪問看護ステーションでログイン中

● シズケア\*かけはし紹介 | 一般社団 × ● 静岡県地域包括ケア情報システム × +

 $\leftarrow$   $\rightarrow$   $\mathbf{C}$   $\blacksquare$  icarering.jp/shizuoka-pref/pc/showPatientNew.jsp?patientId=15857&for=

#### シズケア\*かけはし 静岡県地域包括ケア情報システム

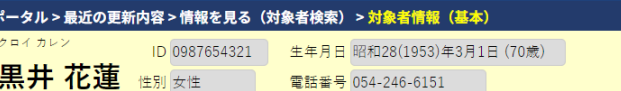

基本情報 共有チーム情報 情報を送る

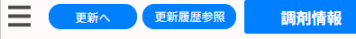

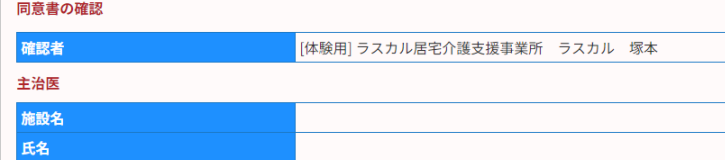

#### 担当者名等

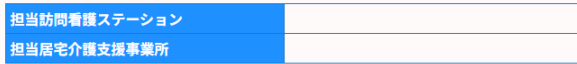

#### 対象者基本情報

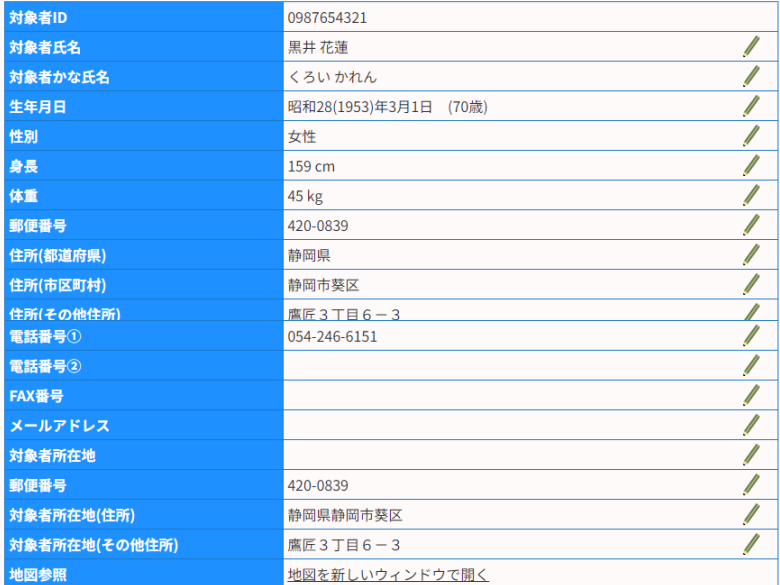

#### 緊急連絡先 緊急連絡先No.1 氏名 ミカエル白鳥 本人との関係 三女 電話番号① 054-252-9882 電話番号2 054-252-9884 緊急連絡先No.2 氏名 トーマス山本 本人との関係 三女の夫の妹の夫の知人  $\mathbf{m}$  and  $\mathbf{m} \cap \mathcal{L}$  $REA$  CEO 0101

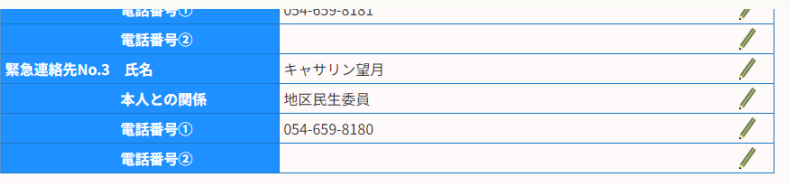

#### 保険・介護者情報

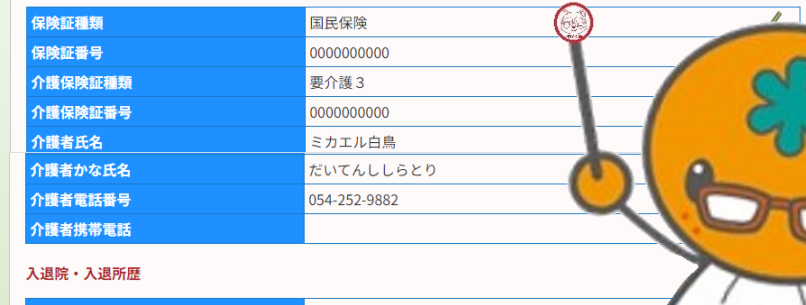

病院等の施設名 直近の入院または入所年月日 直近の退院または退所年月日

#### 病名等

 $\mathscr{N}$ 

 $\overline{\mathscr{U}}$ 

 $\overline{\mathscr{N}}$ 

 $\sqrt{2}$ 

 $\sqrt{2}$ 

 $\overline{\mathscr{N}}$ 

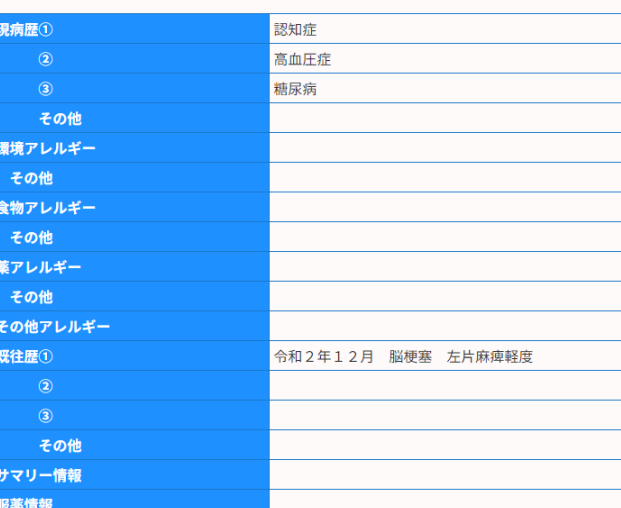

#### 各種書類等

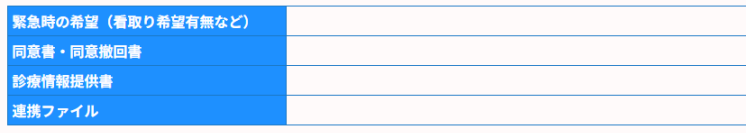

#### その他

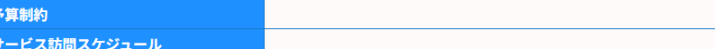

 $\mathscr{N}$ 

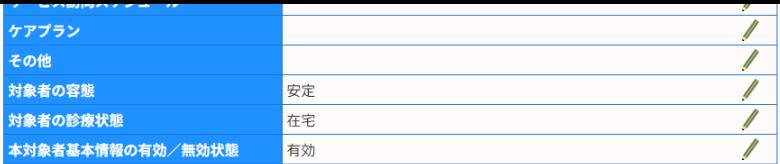

#### この対象者に関わる情報をすべて削除する

■ ● ○ ここに入力して検索

Ø.  $x = \sqrt{2}$ 

### 利用者様の情報入力 が完了しました。 鉛筆のマークを クリックする 情報が修正できます。

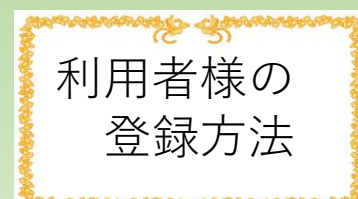

## グループの作成方法

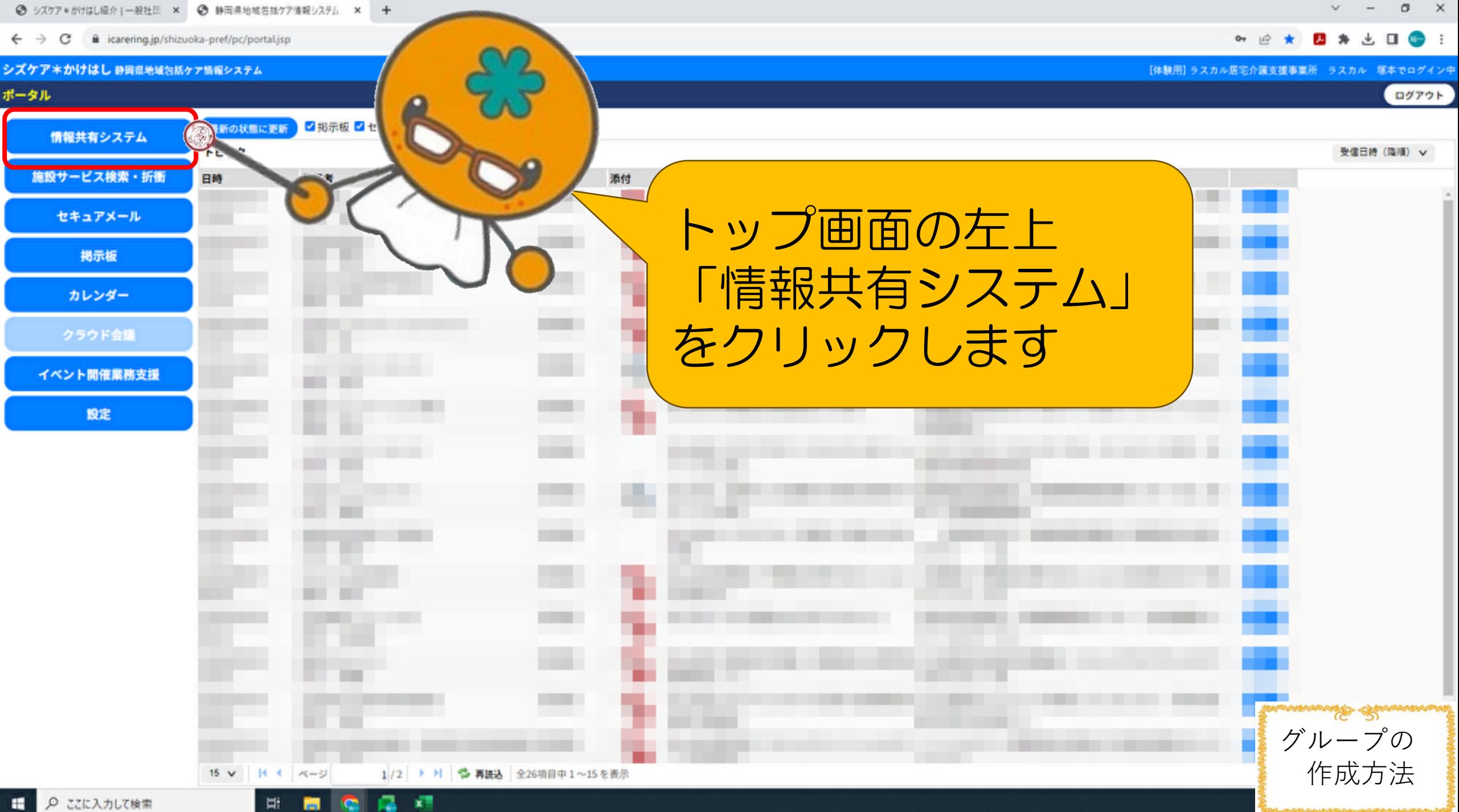

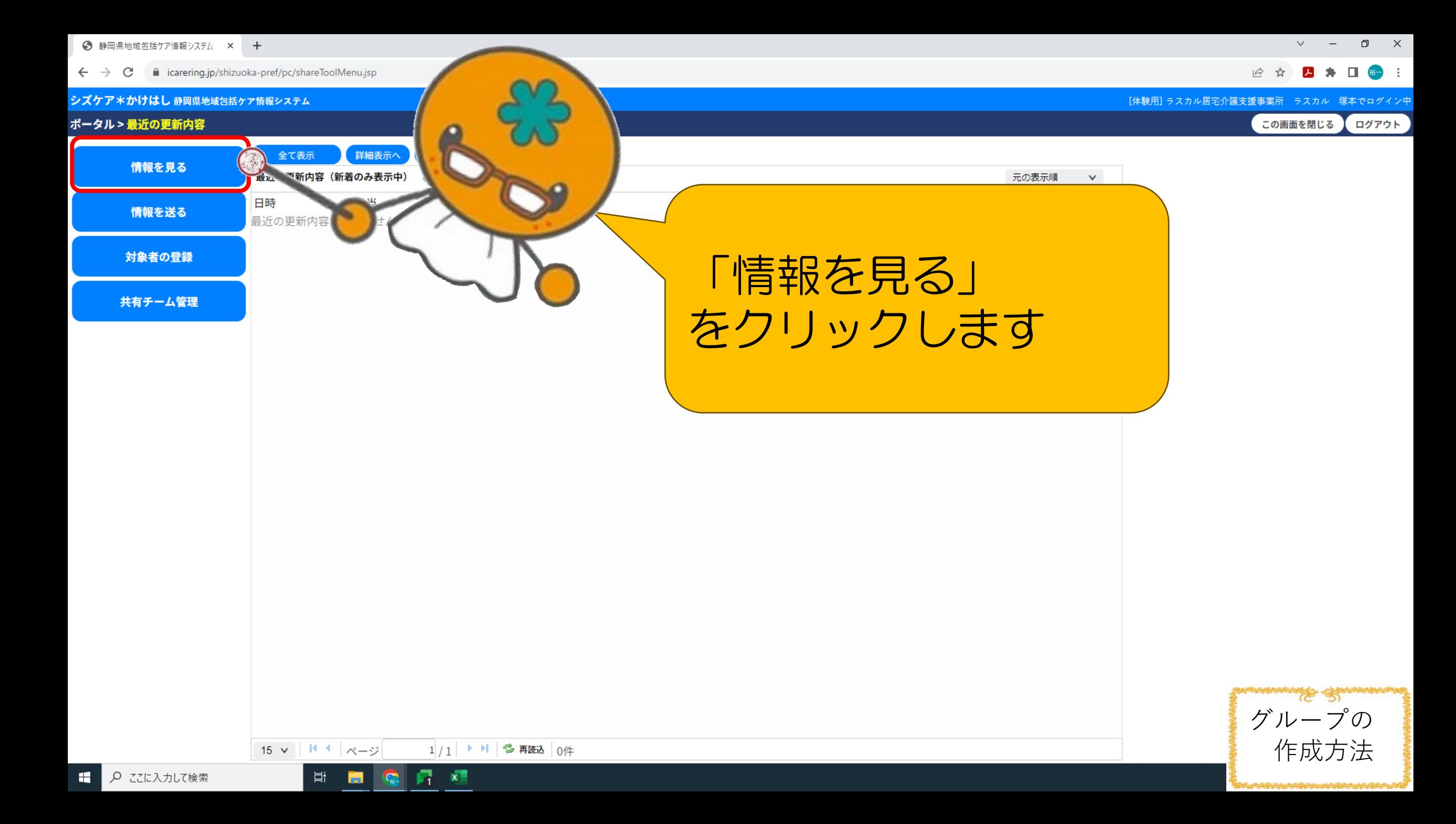

 $\bigodot$  静岡県地域包括ケア情報システム × +

 $\leftarrow$   $\rightarrow$   $\mathbf{C}$   $\bullet$  icarering.jp/shizuoka-pref/pc/searchPatientNew.jsp?for=show

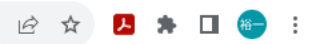

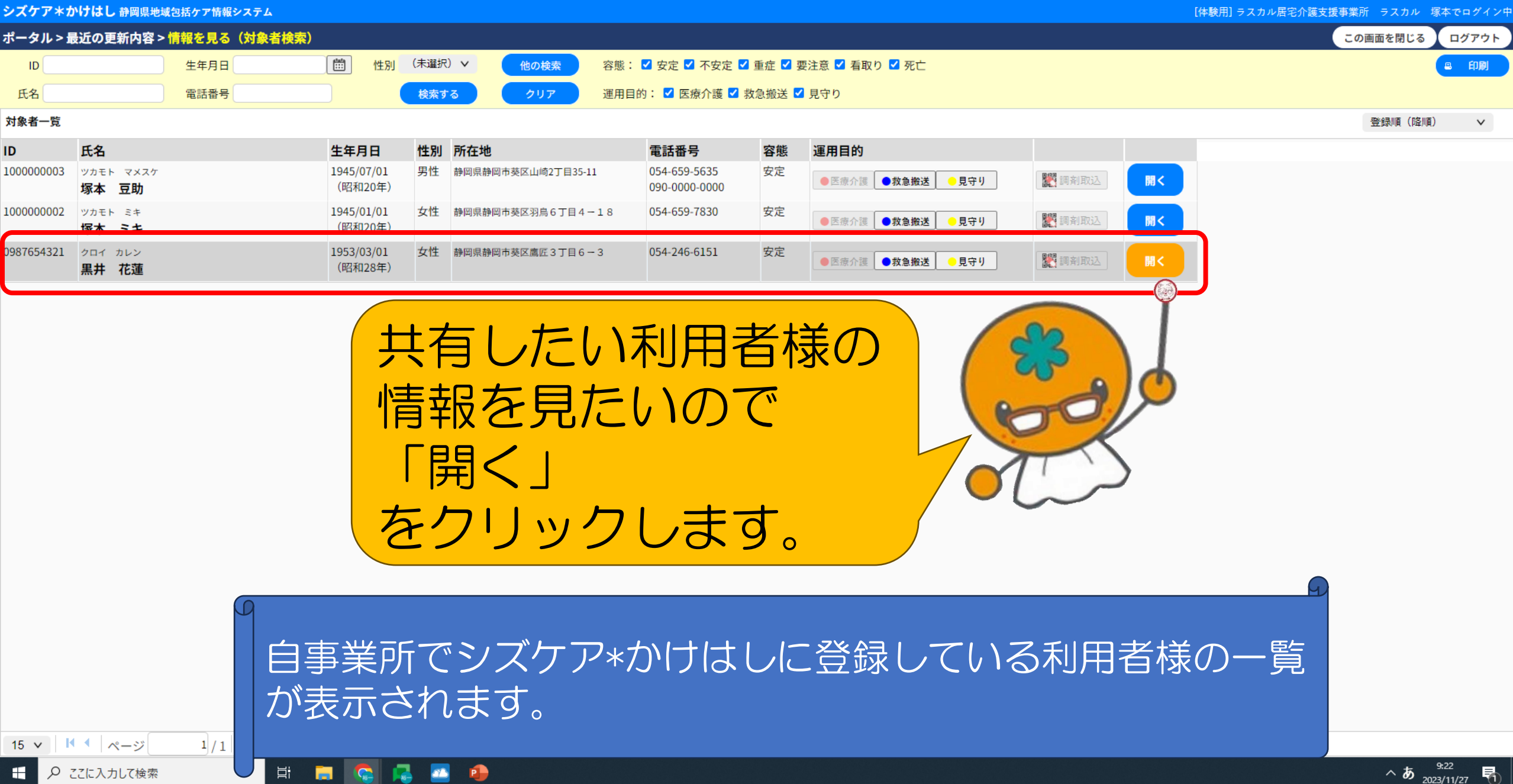

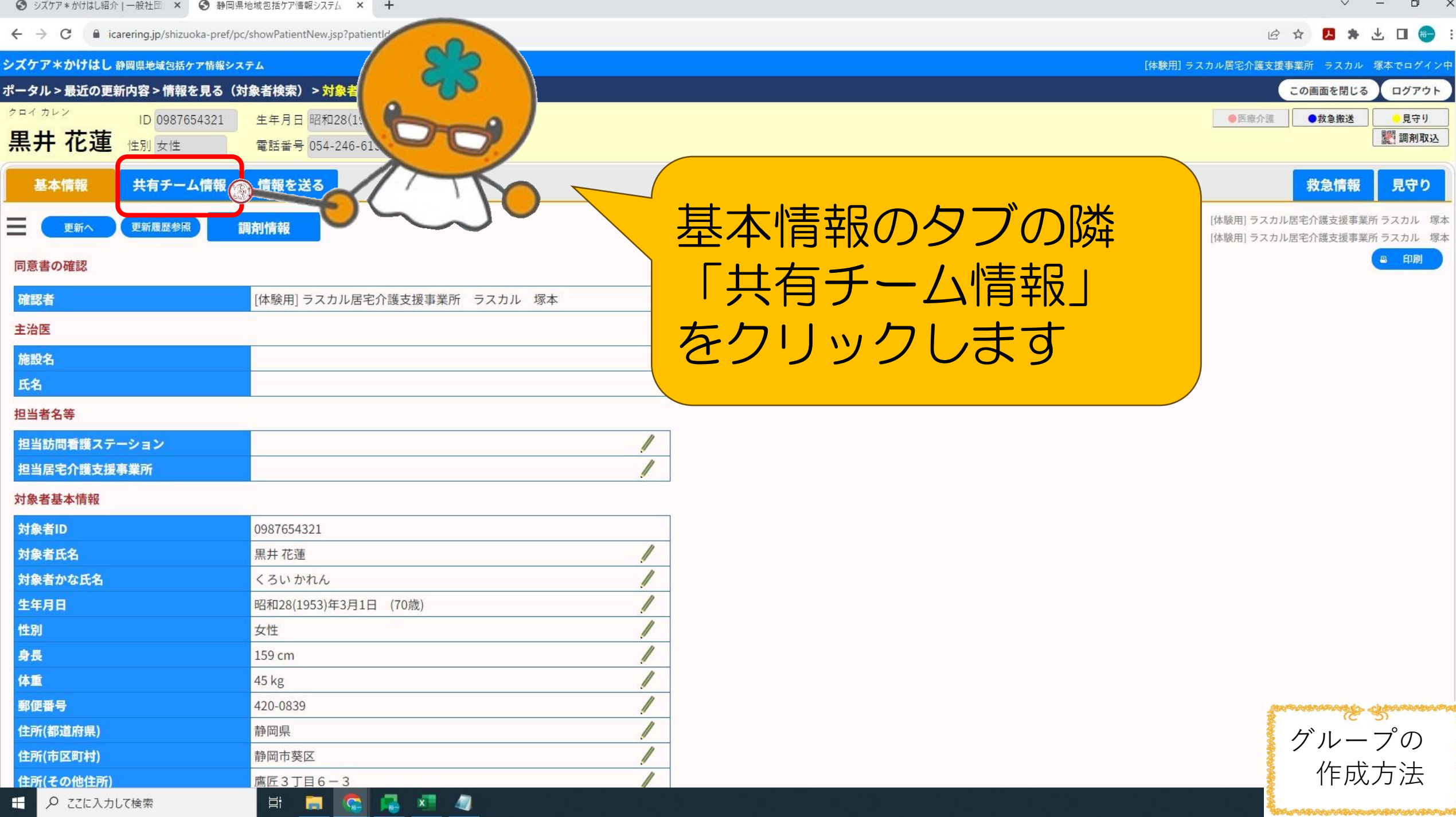

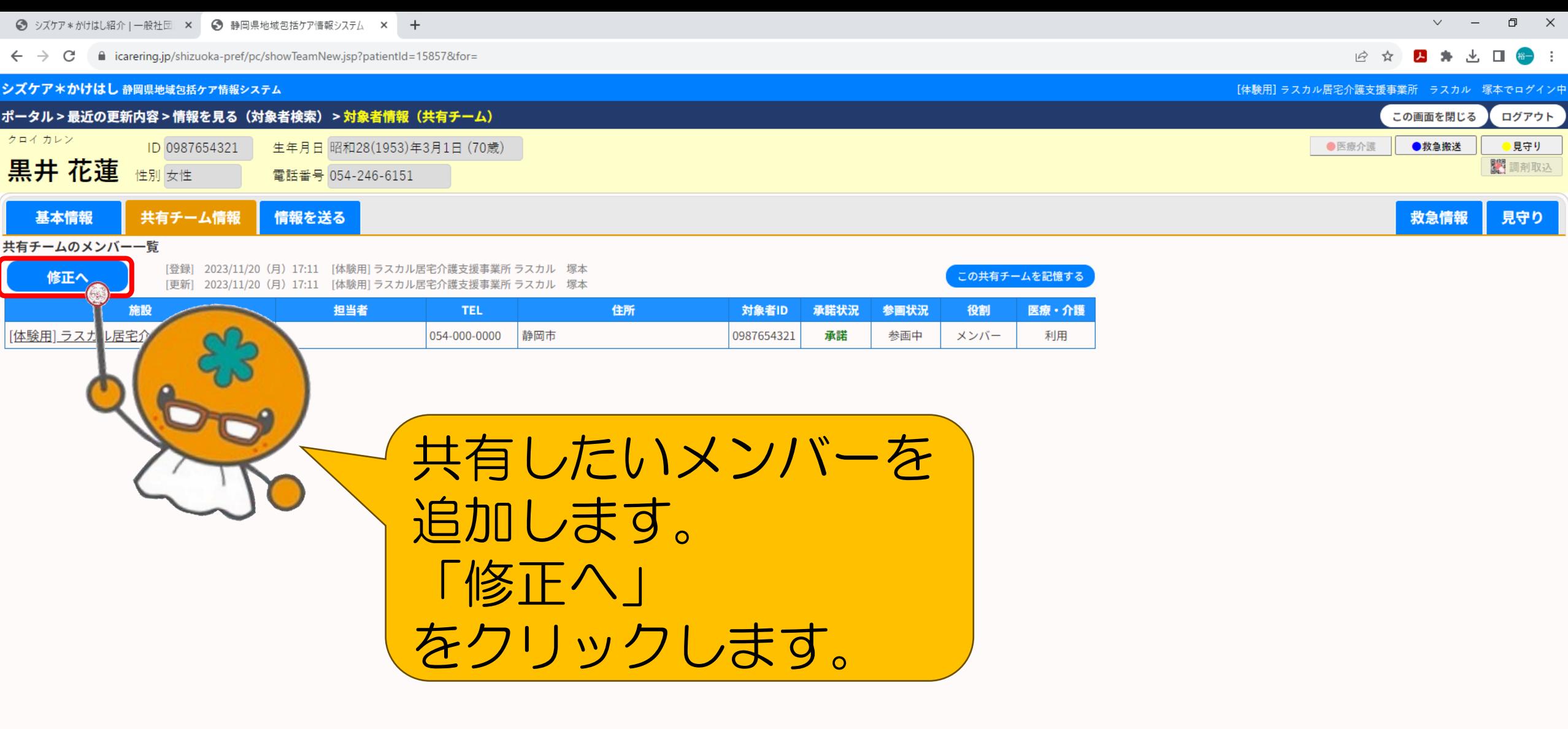

グループの 作成方法

**Roberthold** 

 $x = 4$ 

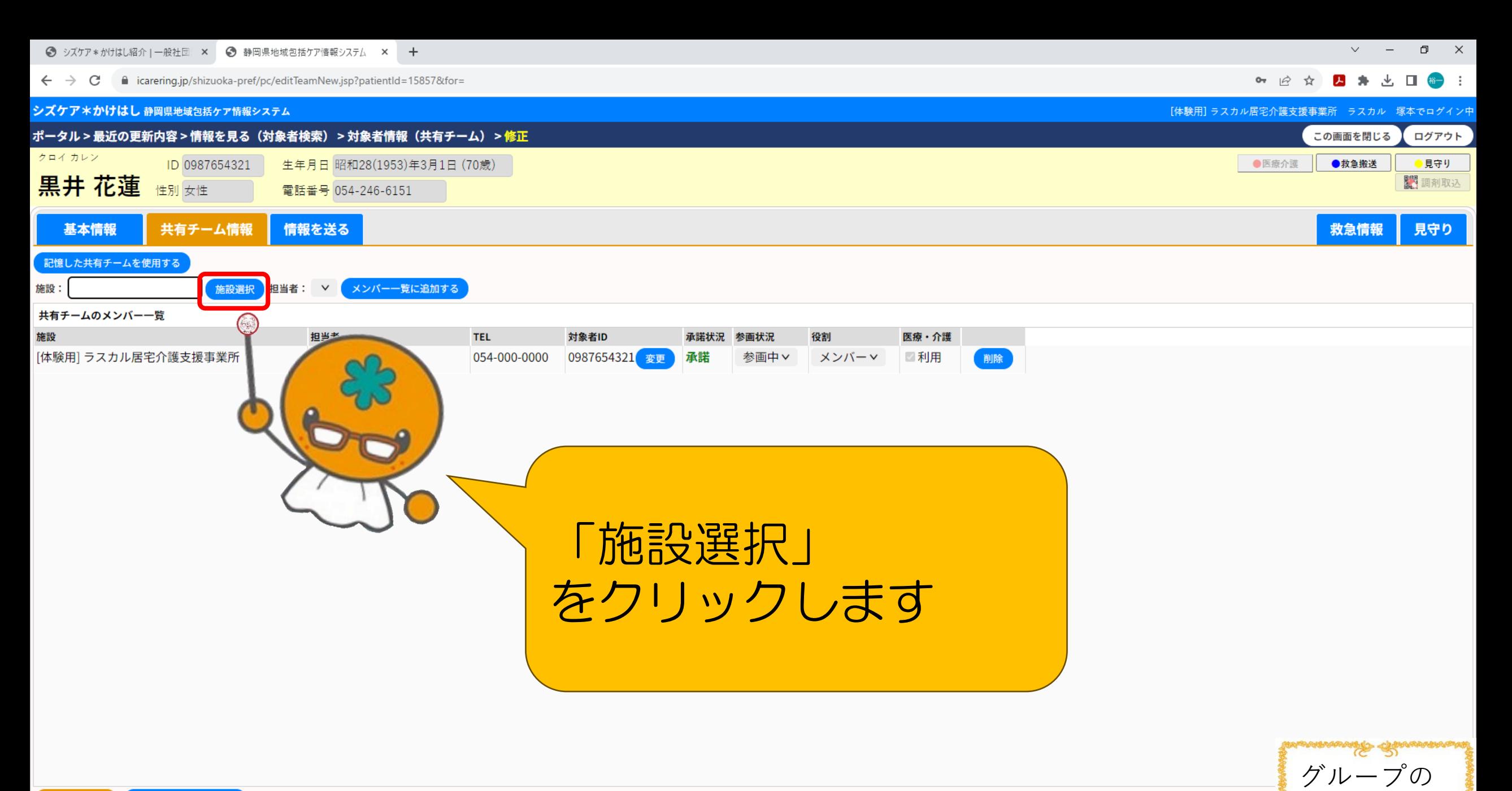

作成方法

更新する 修正を中止する

 $x =$ 

**A** 

**目** 

商

**G** 

○ ここに入力して検索  $\mathbf{H}$ 

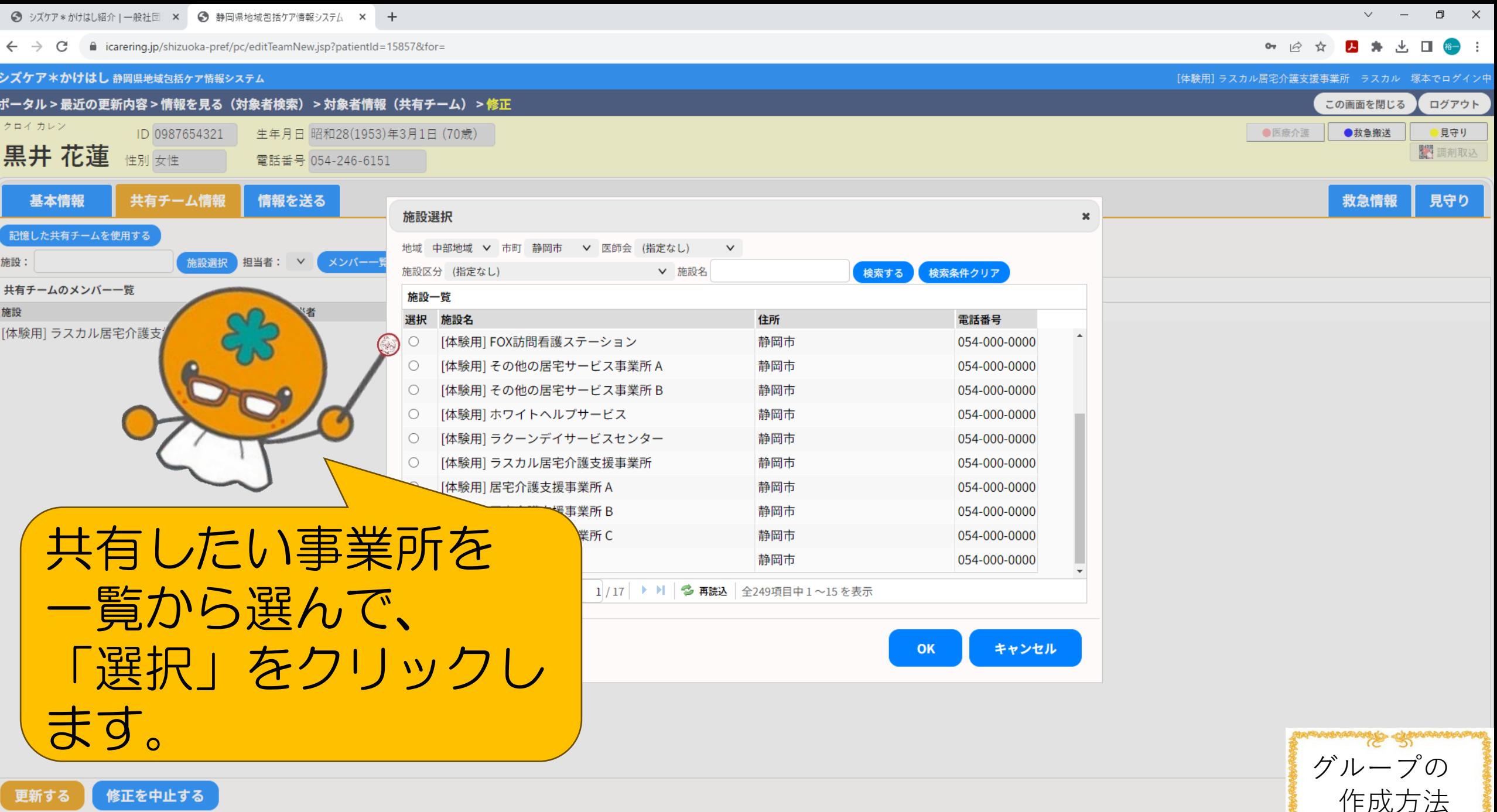

作成方法

**「修正を中止する ]** 更新する

HORE4

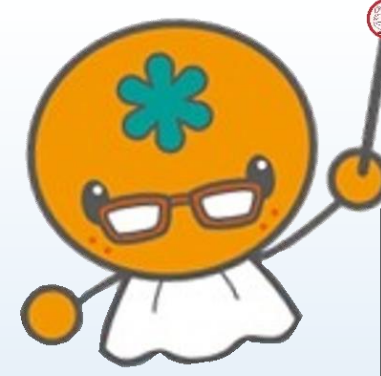

### 施設検索方法

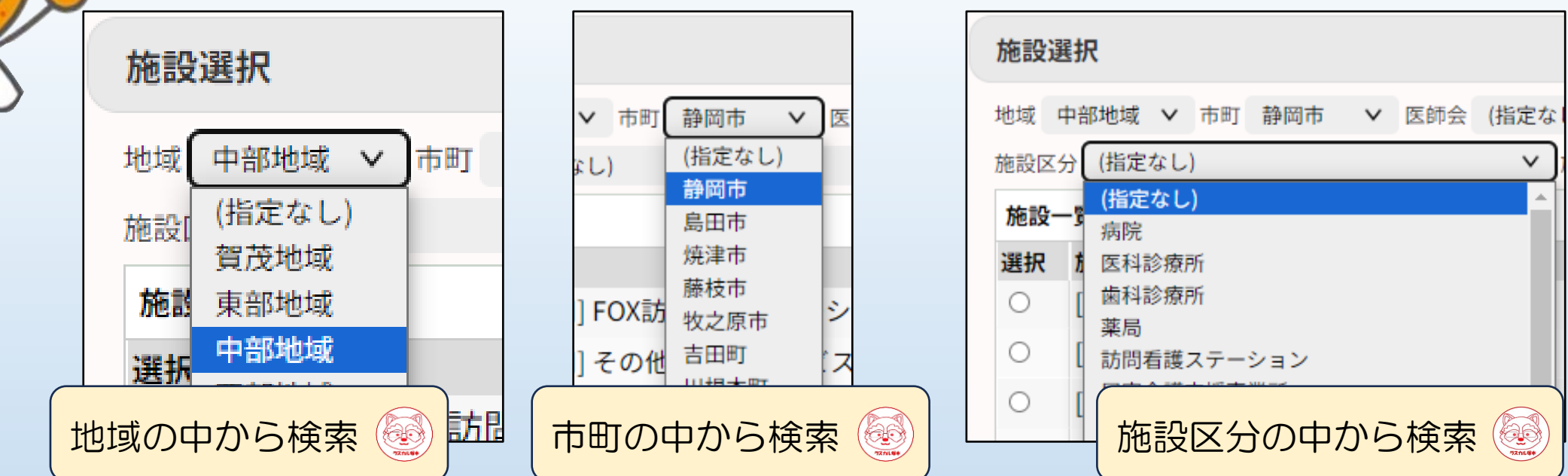

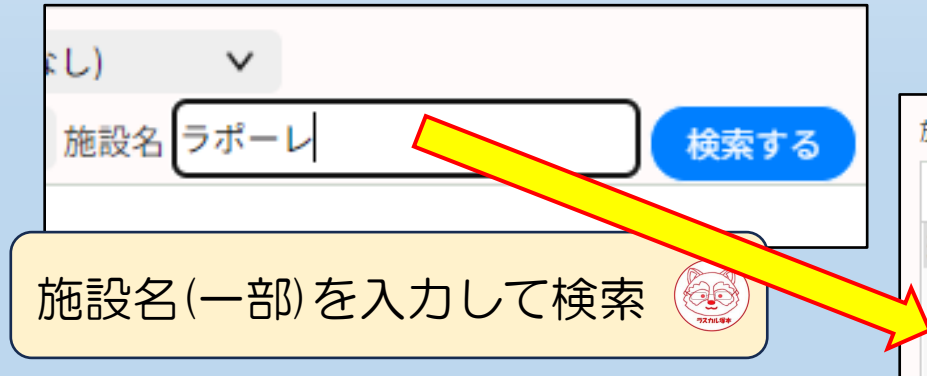

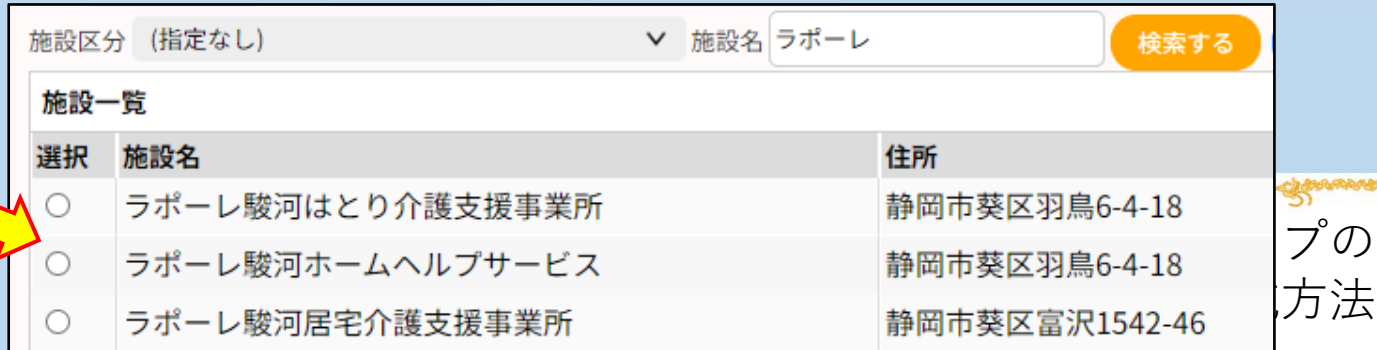

● シズケア \* かけはし紹介 | 一般社団 × ● 静岡県地域包括ケア情報システム × +

■ icarering.jp/shizuoka-pref/pc/editTeamNew.jsp?patientId=15857&for=  $\leftarrow$   $\rightarrow$  C

○ 哈 ☆ 四 弁 出 口 备 :

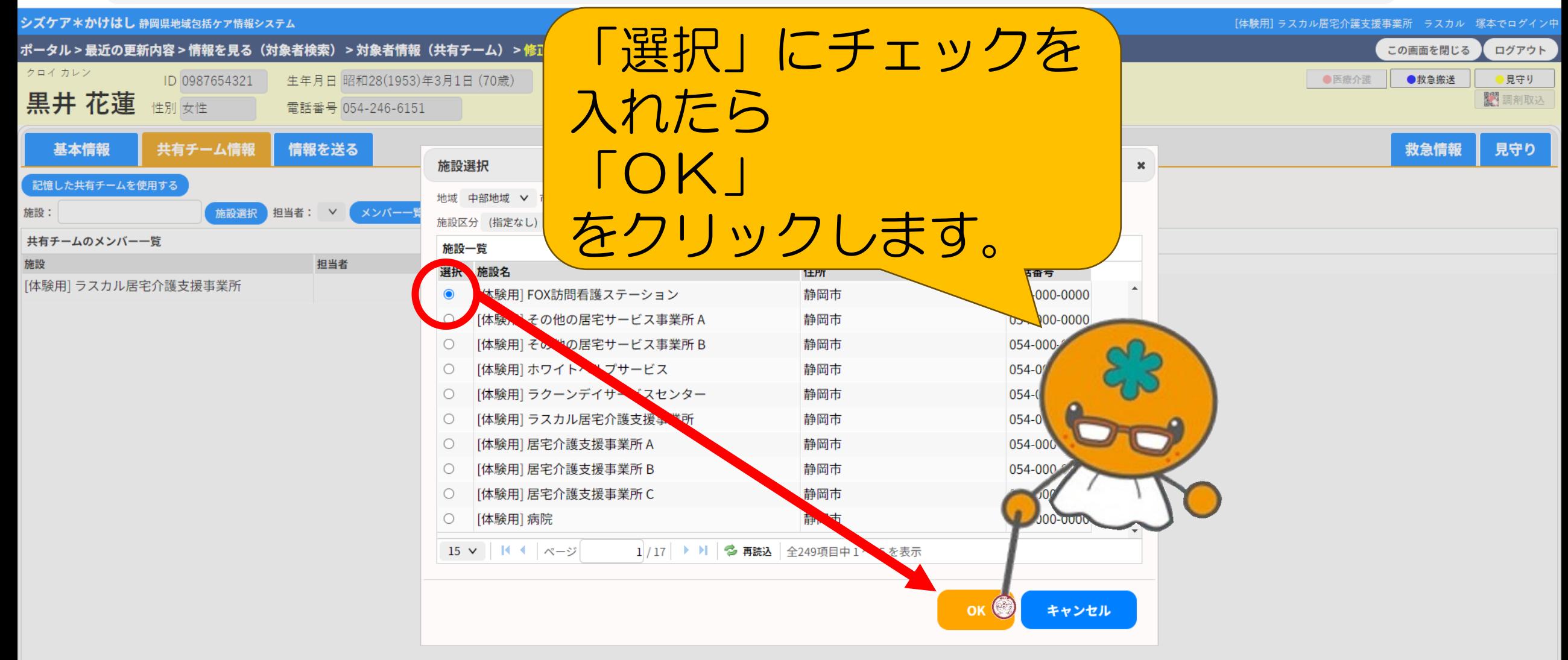

**目** 

ы

**IQ** 

 $x =$ 

 $\bullet$ 

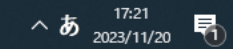

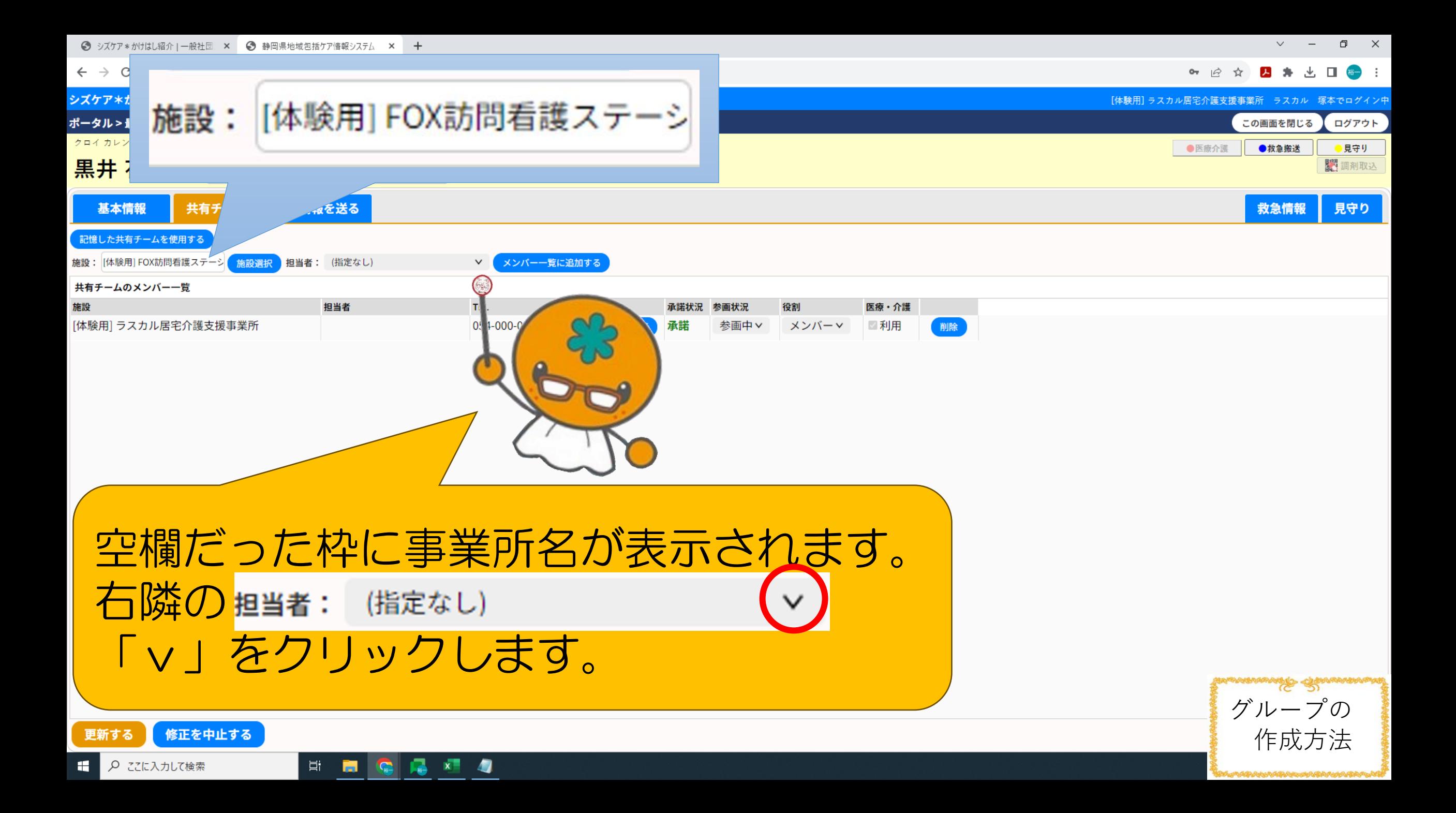

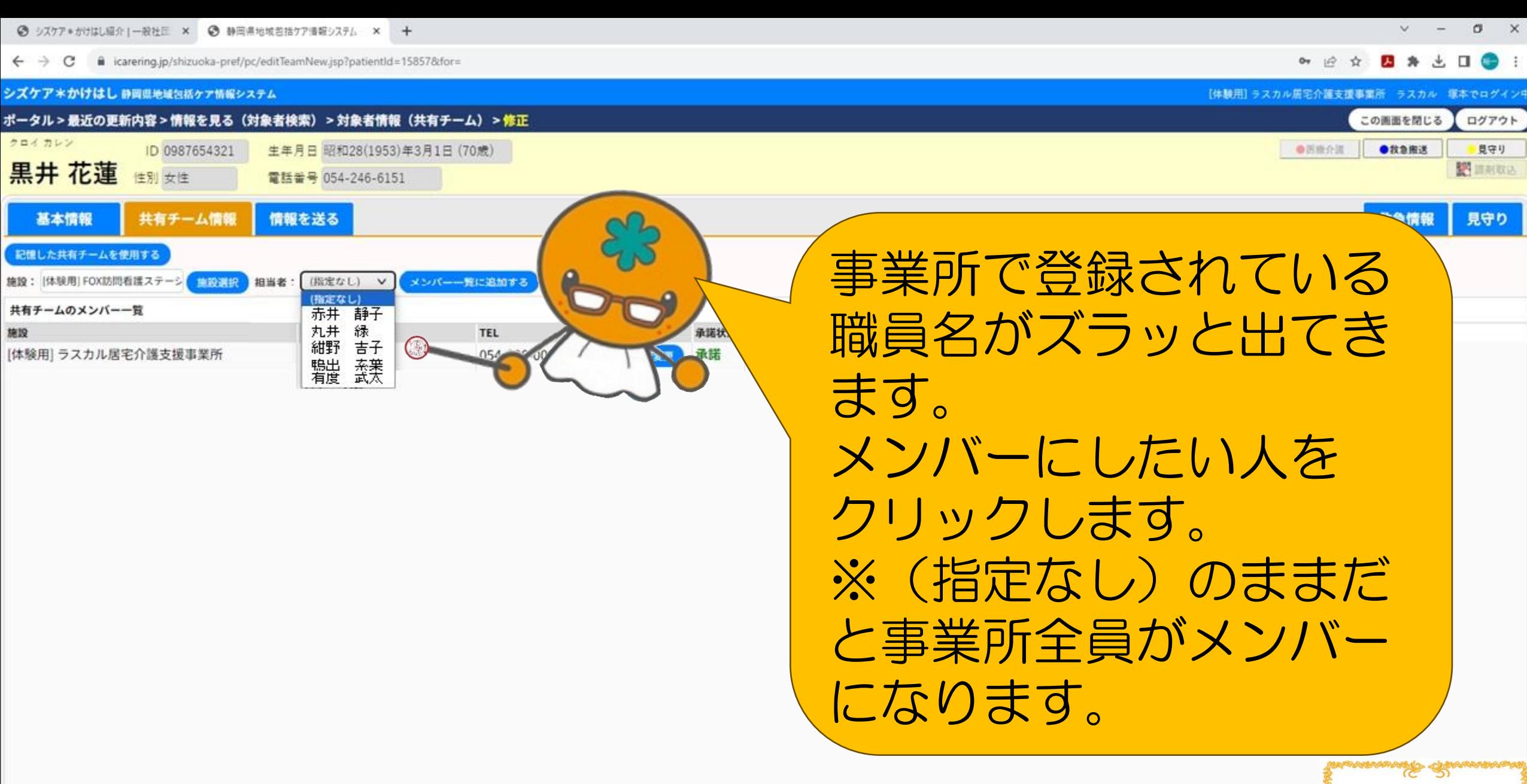

グループの 作成方法

**■ 2 ここに入力して検索** 

修正を中止する

■●■相■

 $\Xi$ 

更新する

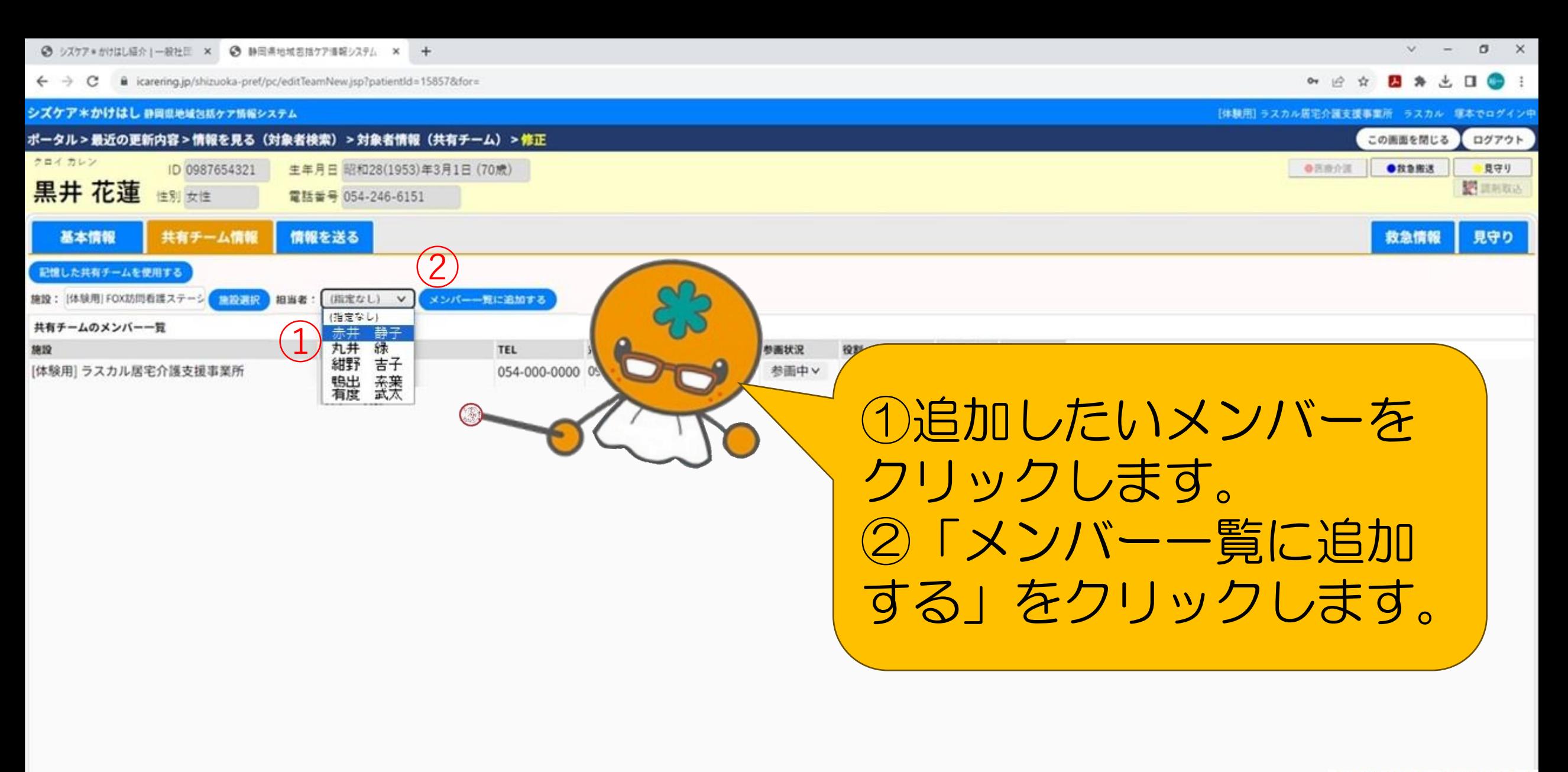

グループの 作成方法

ы Ħ c

看

修正を中止する

● 2 ここに入力して検索 ×.

更新する

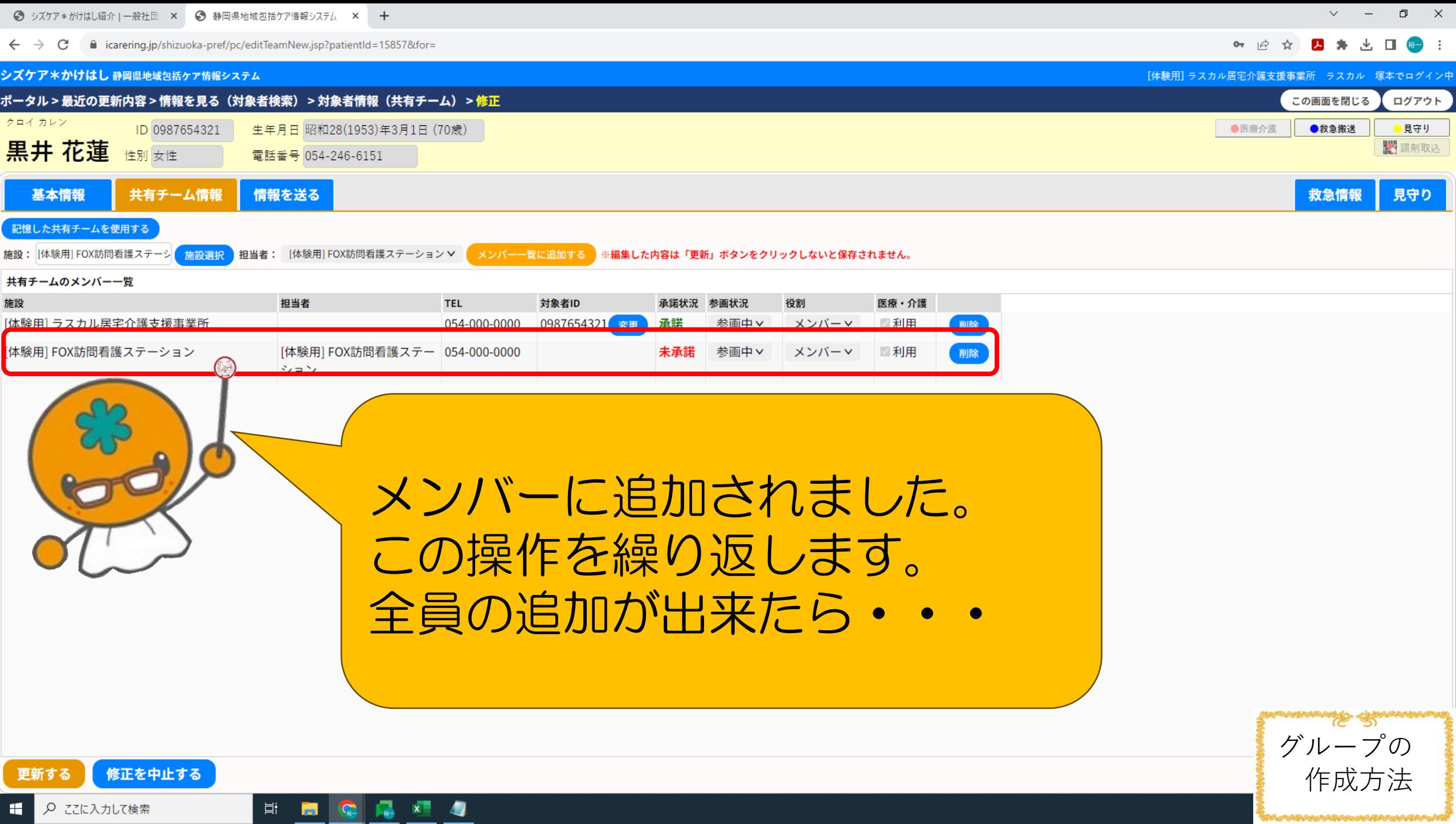

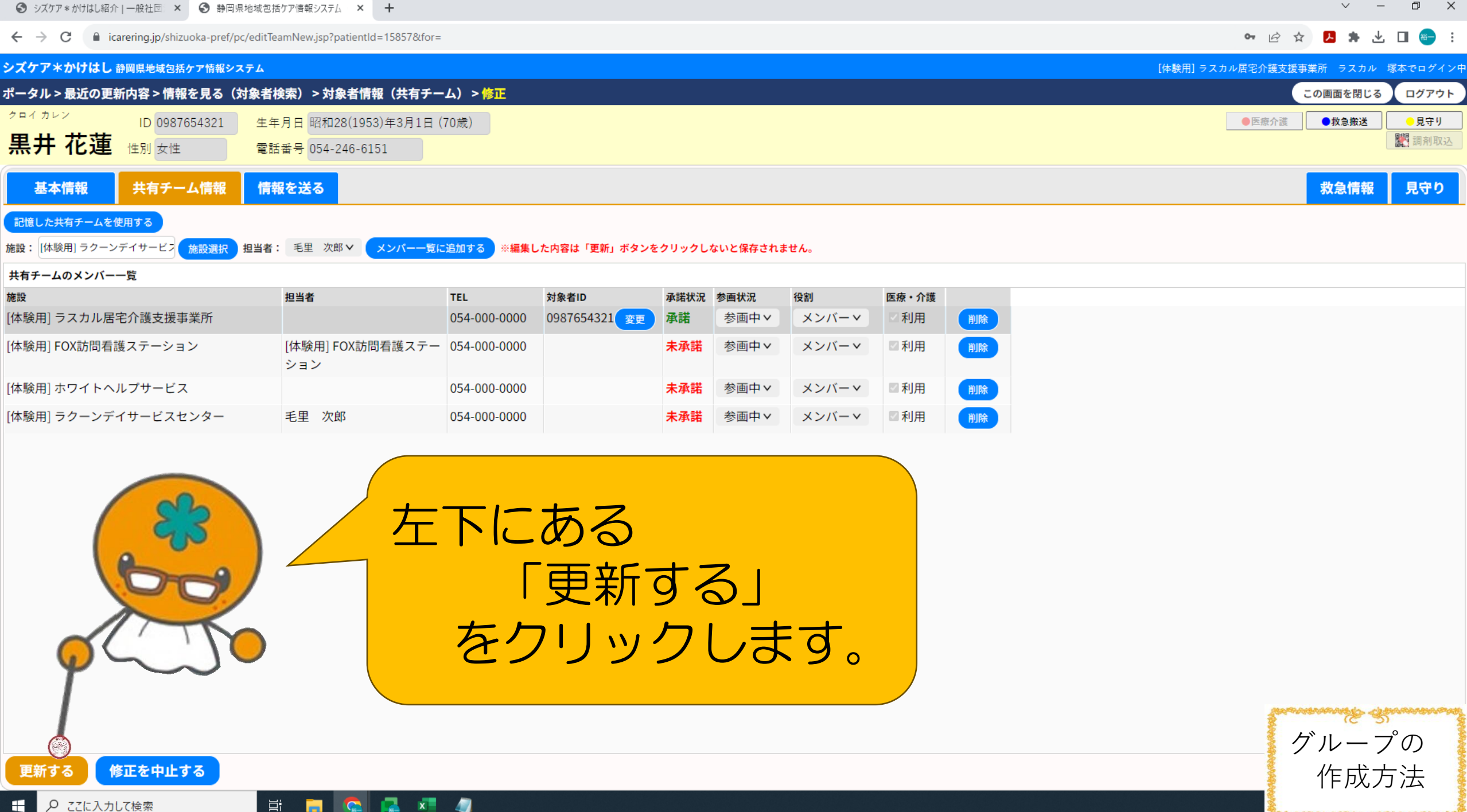

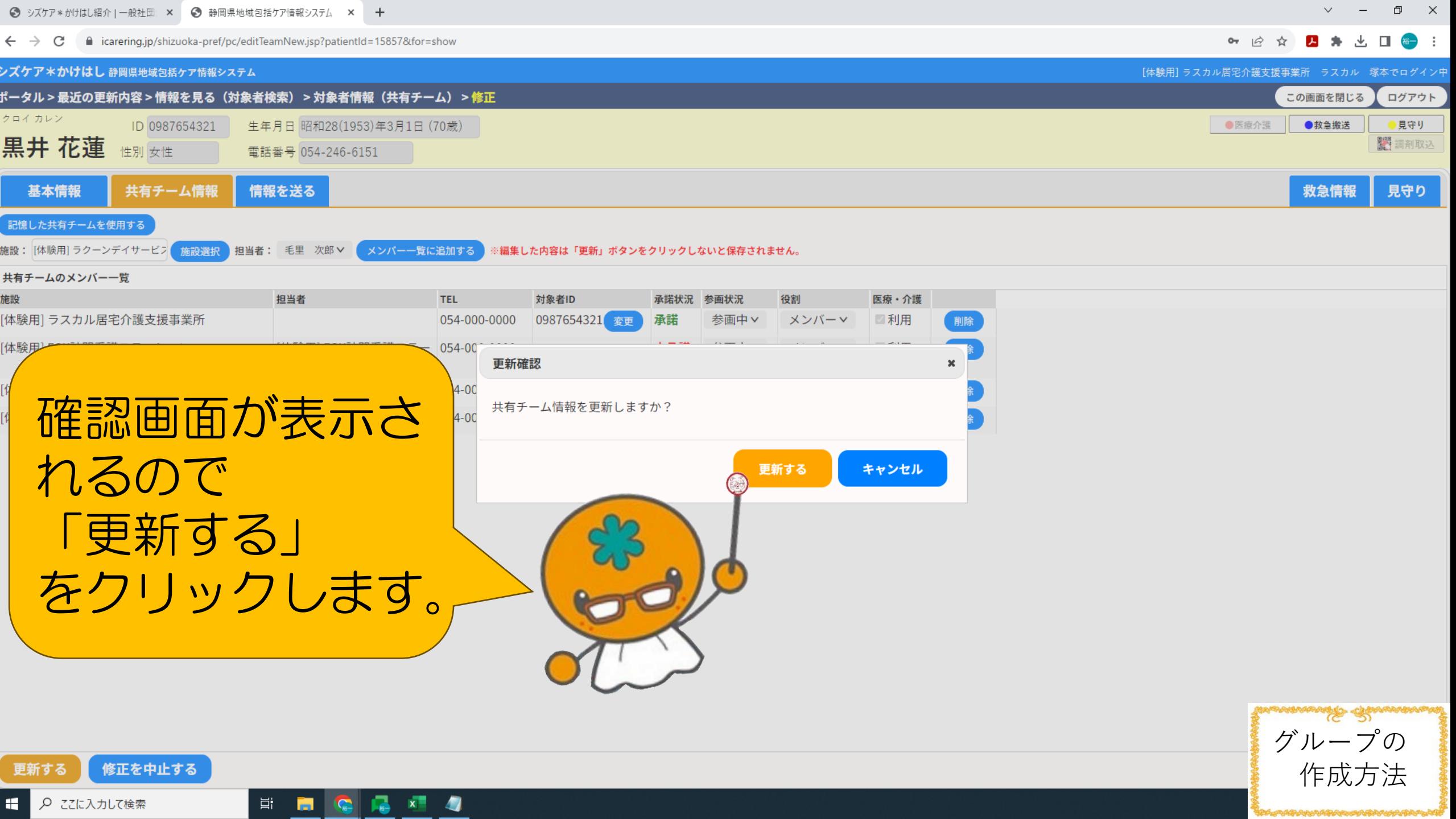

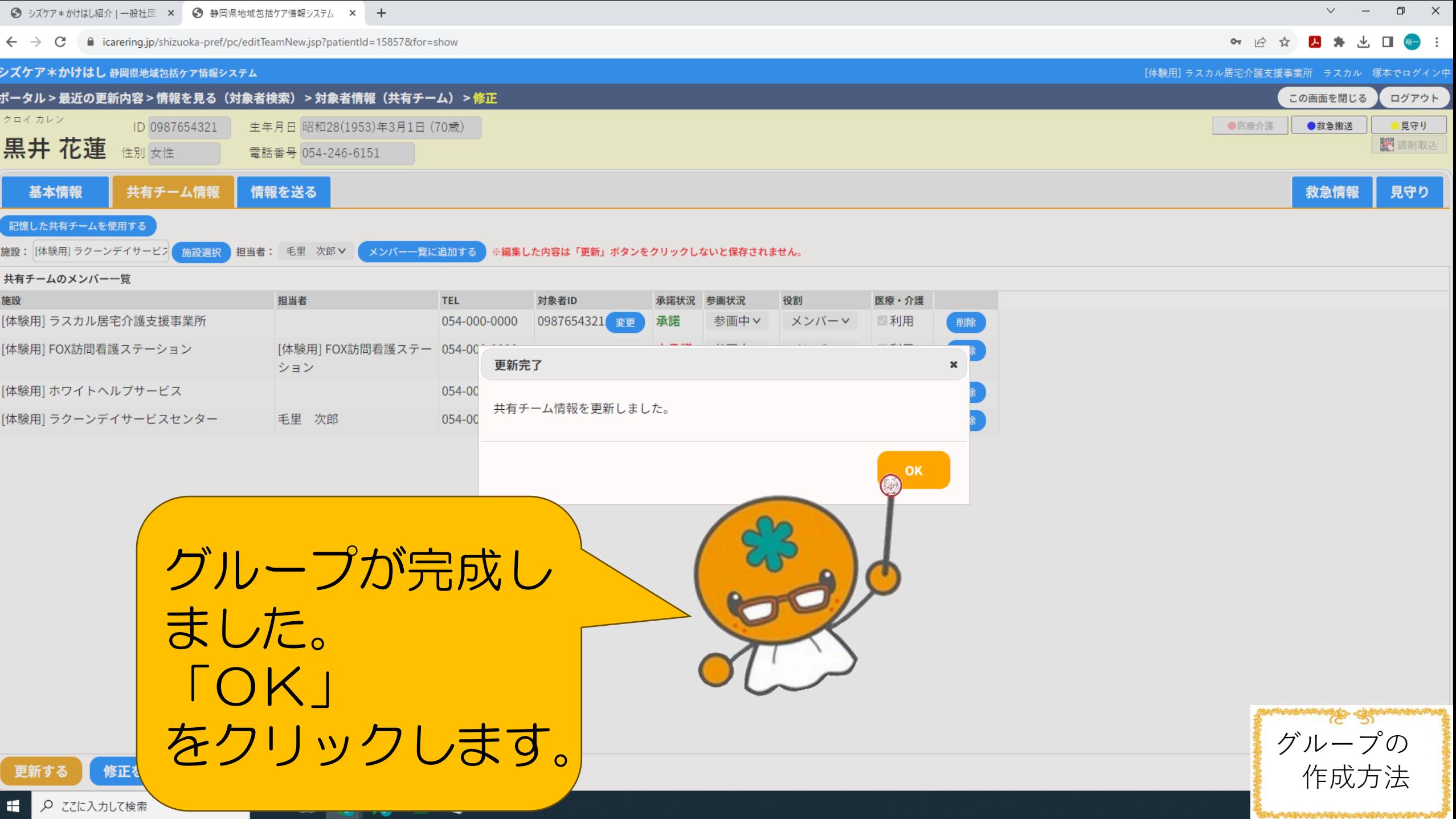

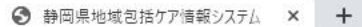

 $\leftarrow$   $\rightarrow$   $\mathbf{C}$   $\bullet$  icarering.jp/shizuoka-pref/pc/showTeamNew.jsp?patientId=15857

 $\Box$   $\Box$  $\vee$  $\rightarrow$ 

B \* 8 \* ± 0 + :

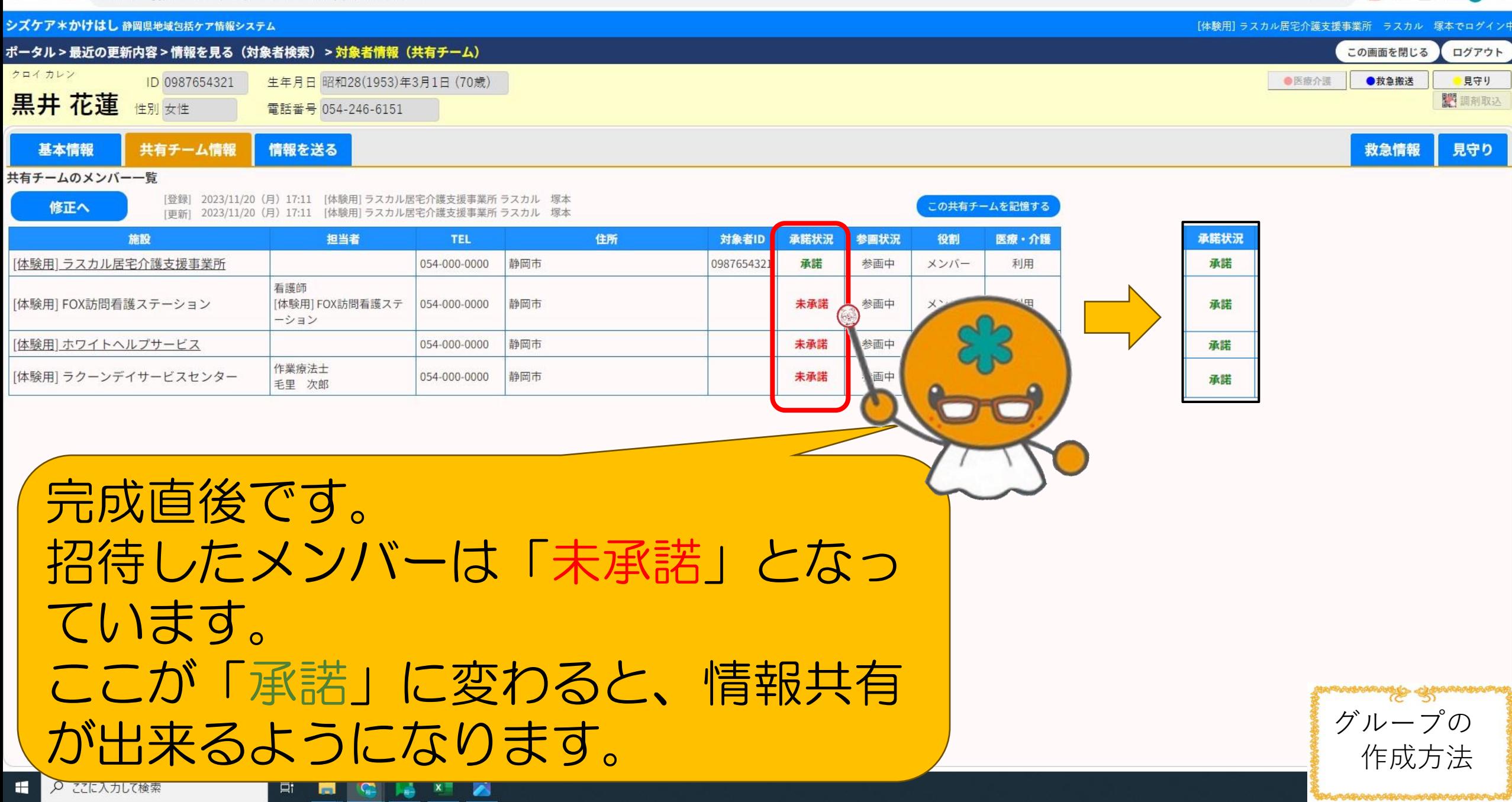

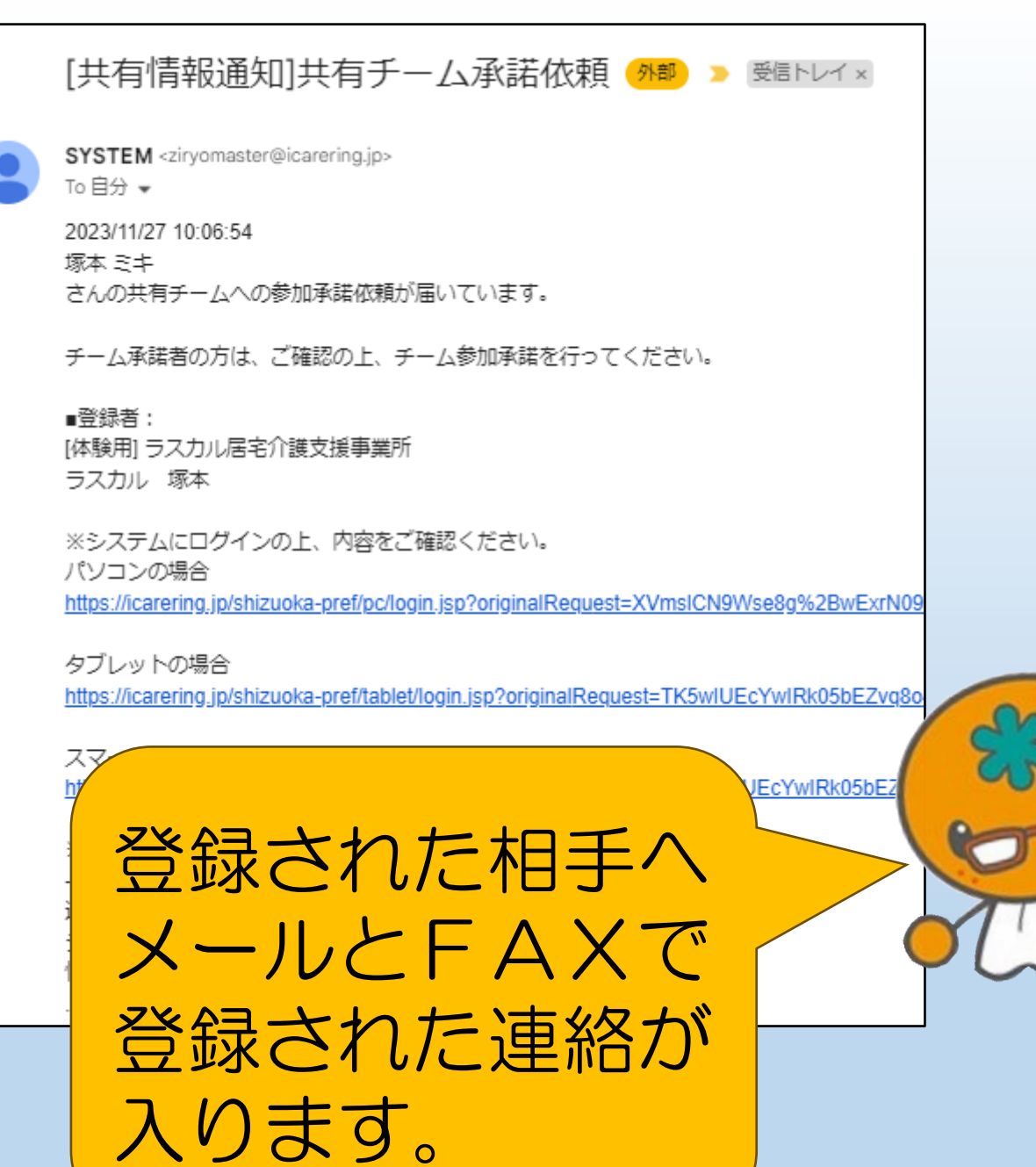

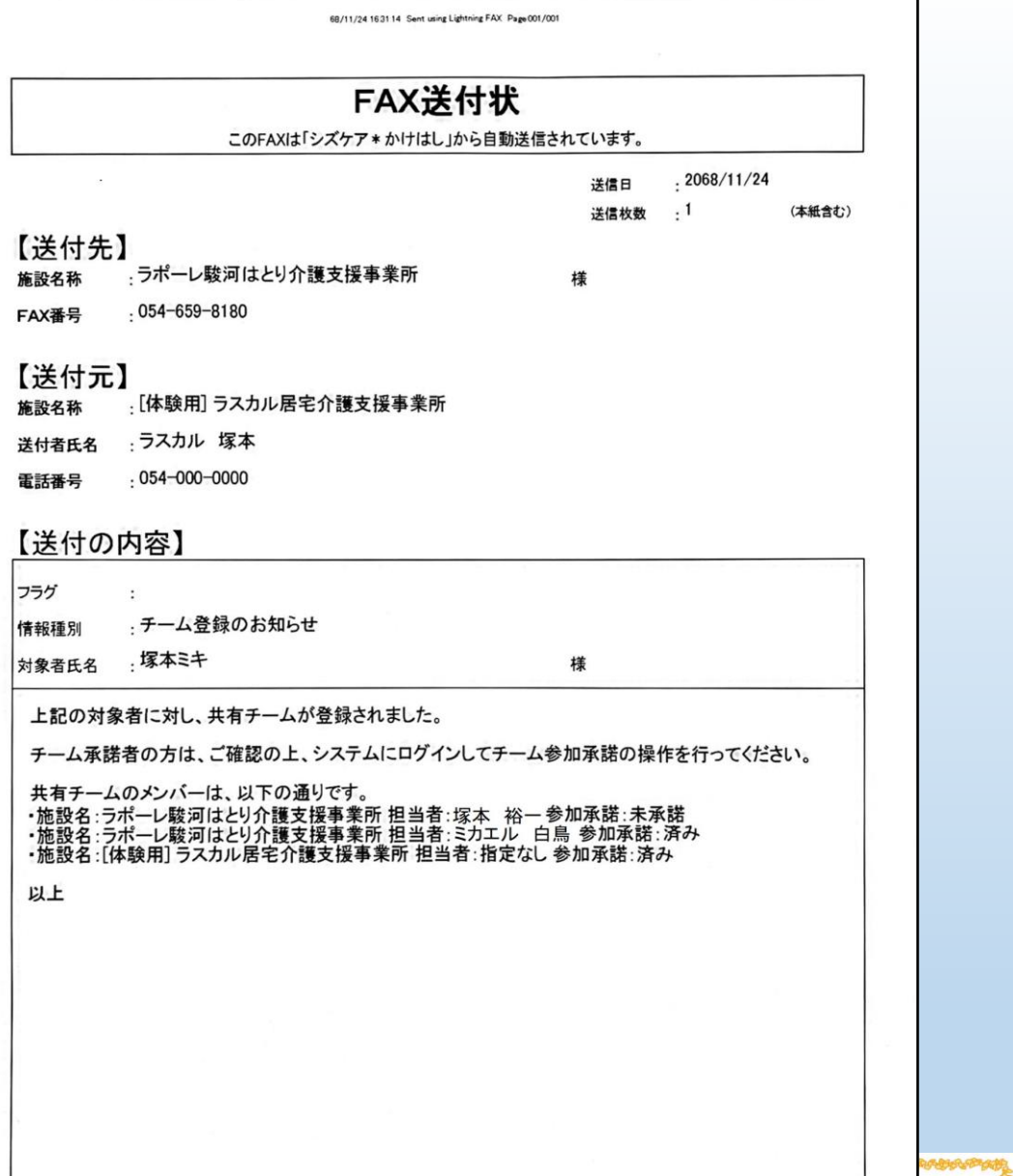

作成方法

 $\longrightarrow$ 

## 情報共有の方法

情報共有

の方法

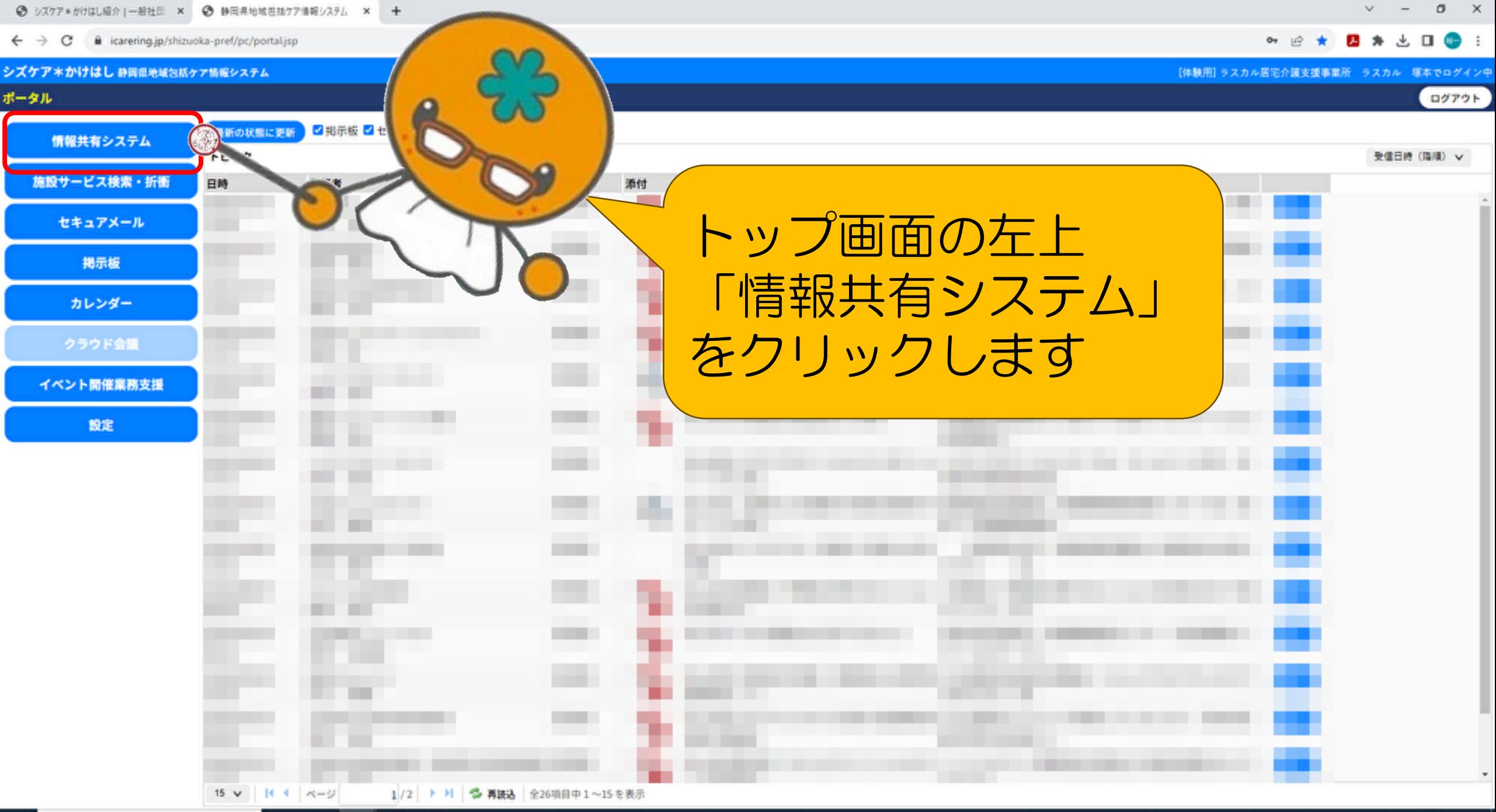

媚

ß

EH.

商

 $\leftarrow$   $\rightarrow$   $\mathbf{C}$   $\blacksquare$  icarering.jp/shizuoka-pref/pc/shareToolMenu.jsp

全て表示

#### シズケア\*かけはし 静岡県地域包括ケア情報システム

#### ポータル > 最近の更新内容

 $\bigcap$ 

情報を見る

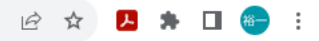

[体験用] ラスカル居宅介護支援事業所 ラスカル 塚本でログイン中

**TOP OF THE PURPORT OF THE TIME** 

この画面を閉じる ログアウト

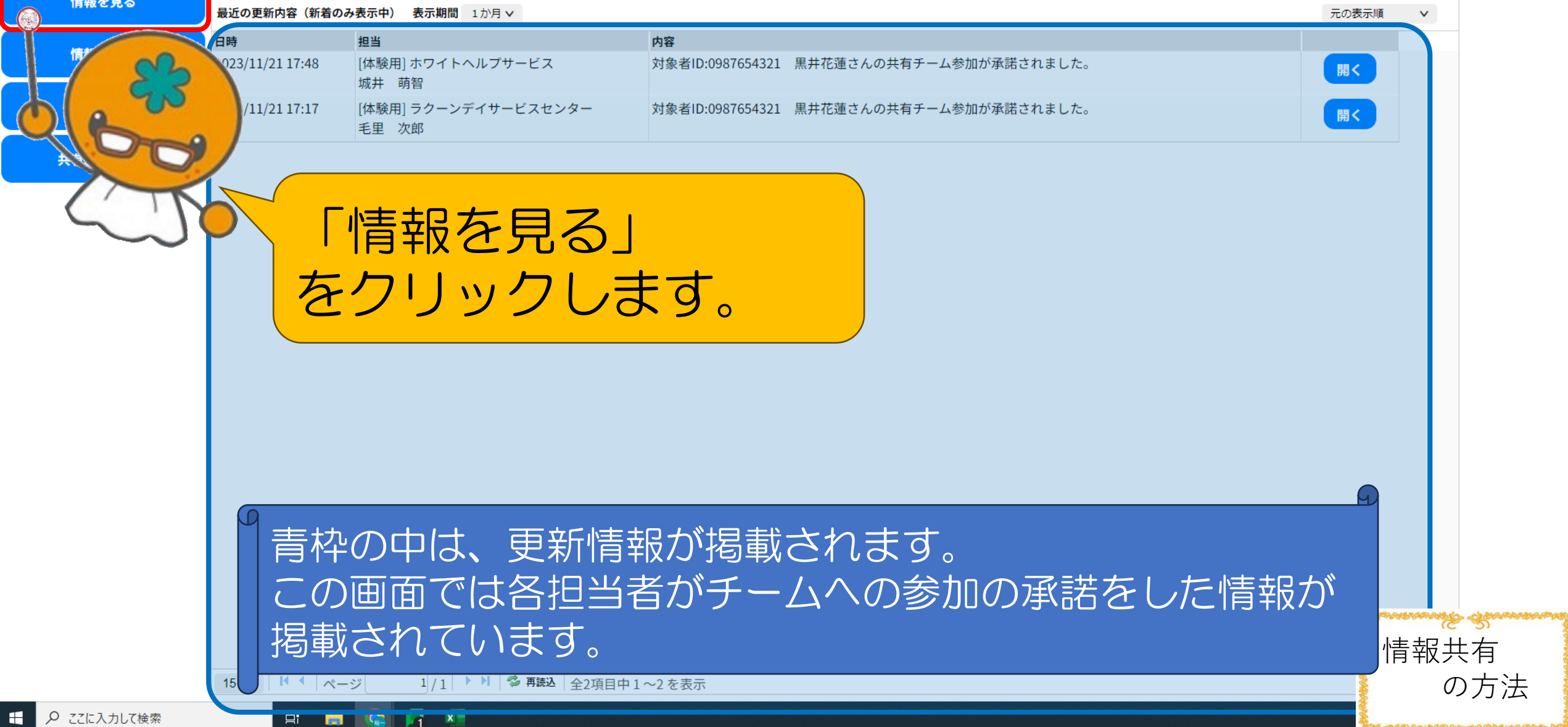

最近の更新内容を設定する

時系列へ

詳細表示へ

日 2 ここし入力して検索

 $\leftarrow$   $\rightarrow$   $\mathbf{C}$   $\bullet$  icarering.jp/shizuoka-pref/pc/searchPatientNew.jsp?for=show

FICCK

 $\qquad \qquad \Box \qquad \times$  $\vee$  $\sim$   $-$ 

**B ☆ B ★ D ● :** 

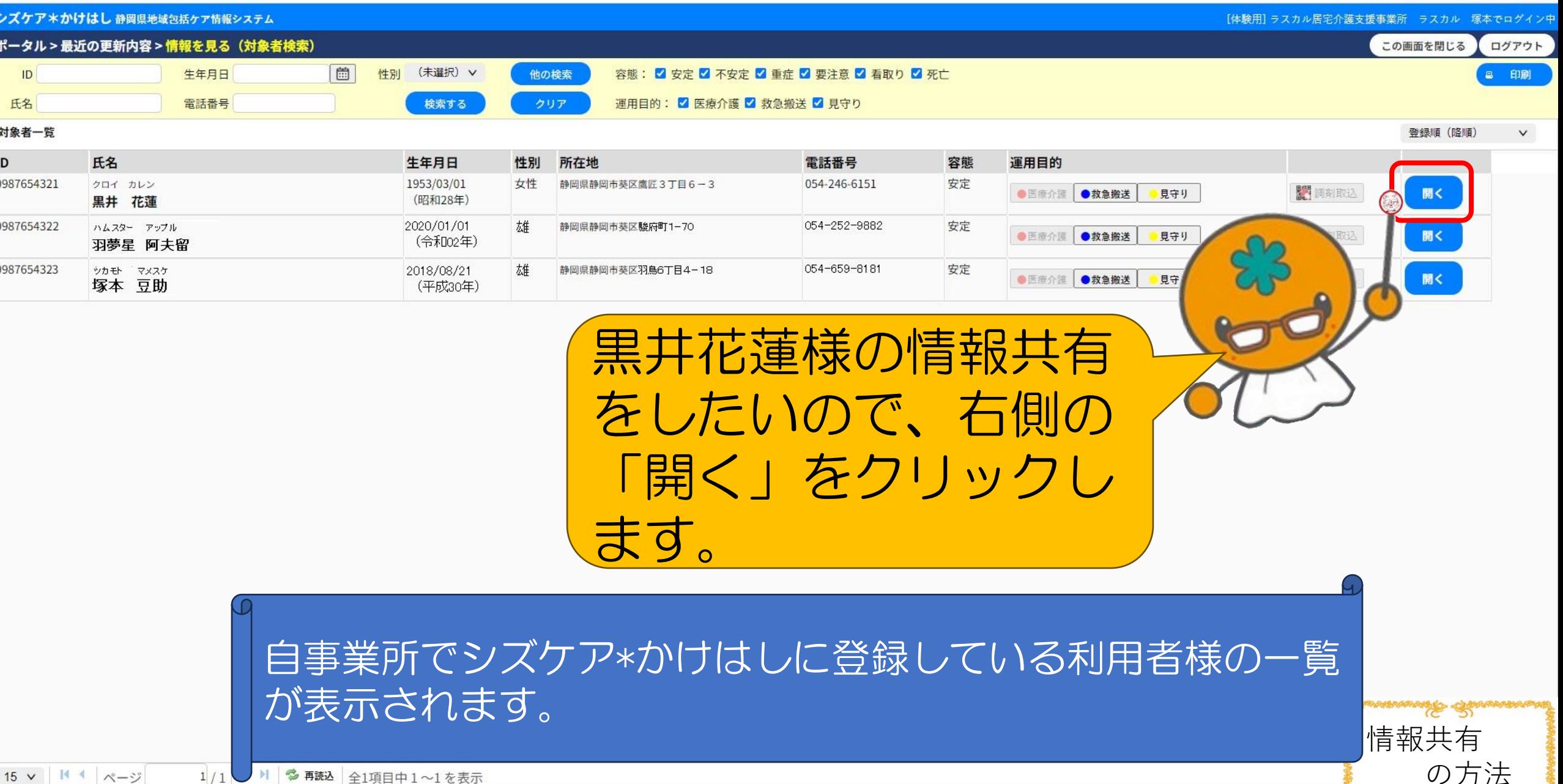

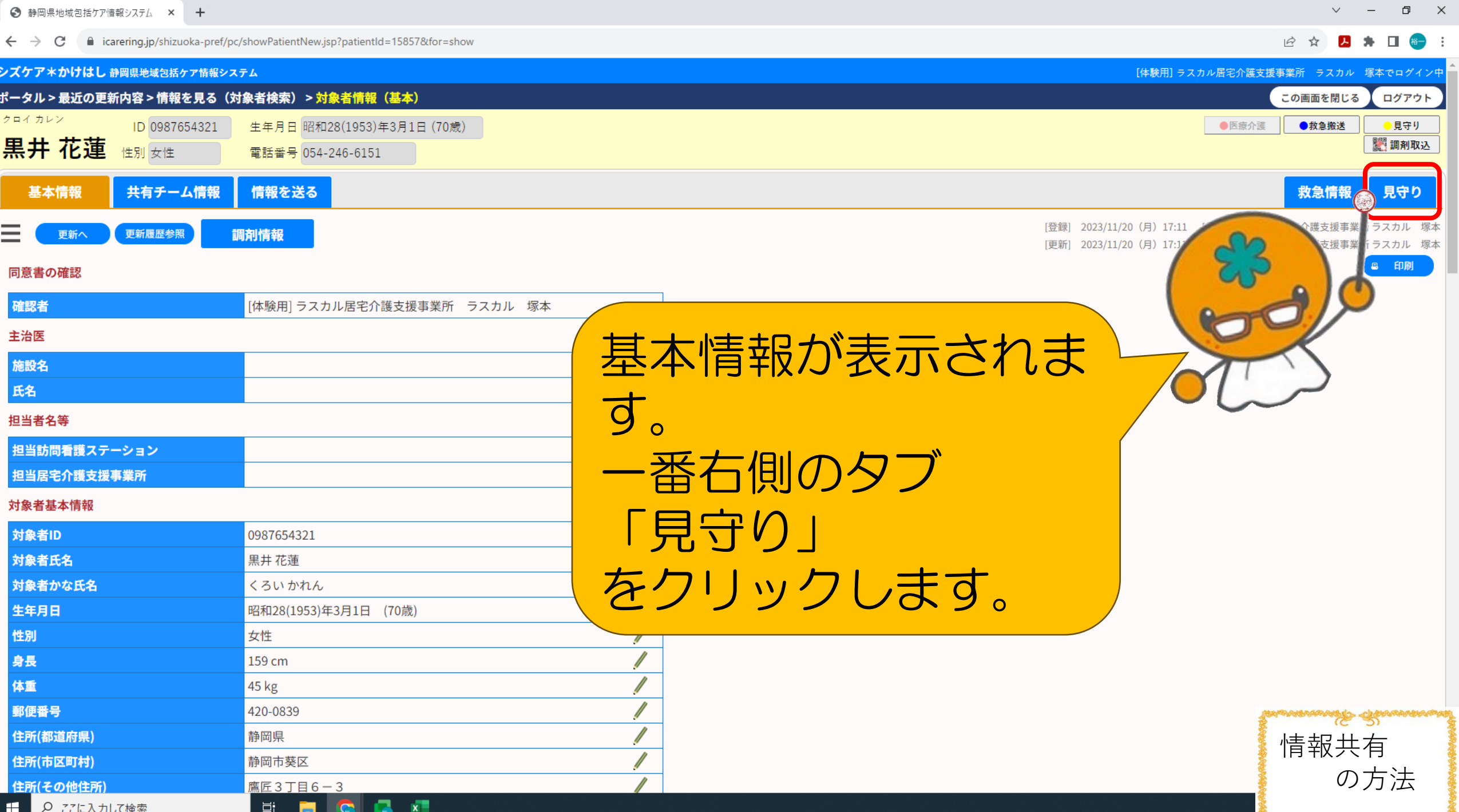

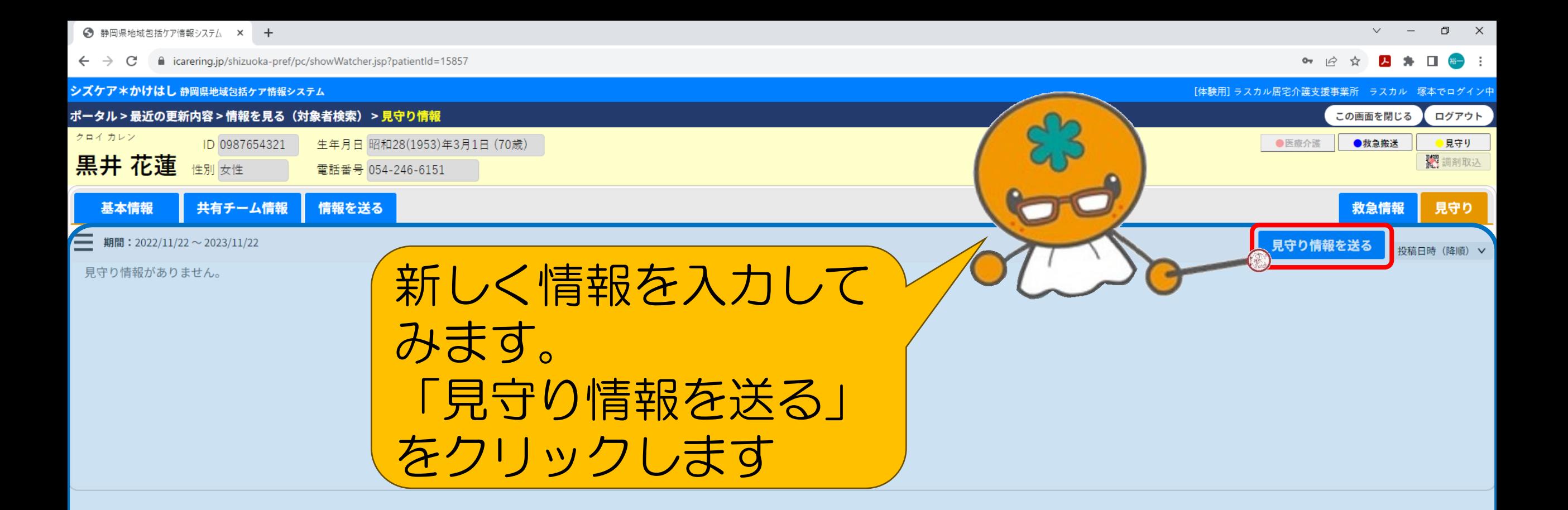

### 青枠の中に、情報共有が表示されます。 この画面は、利用者情報を登録したばかりなので白紙の状態です。

 $\mathbf{x}$ 

闫f

**Test** 

の方法

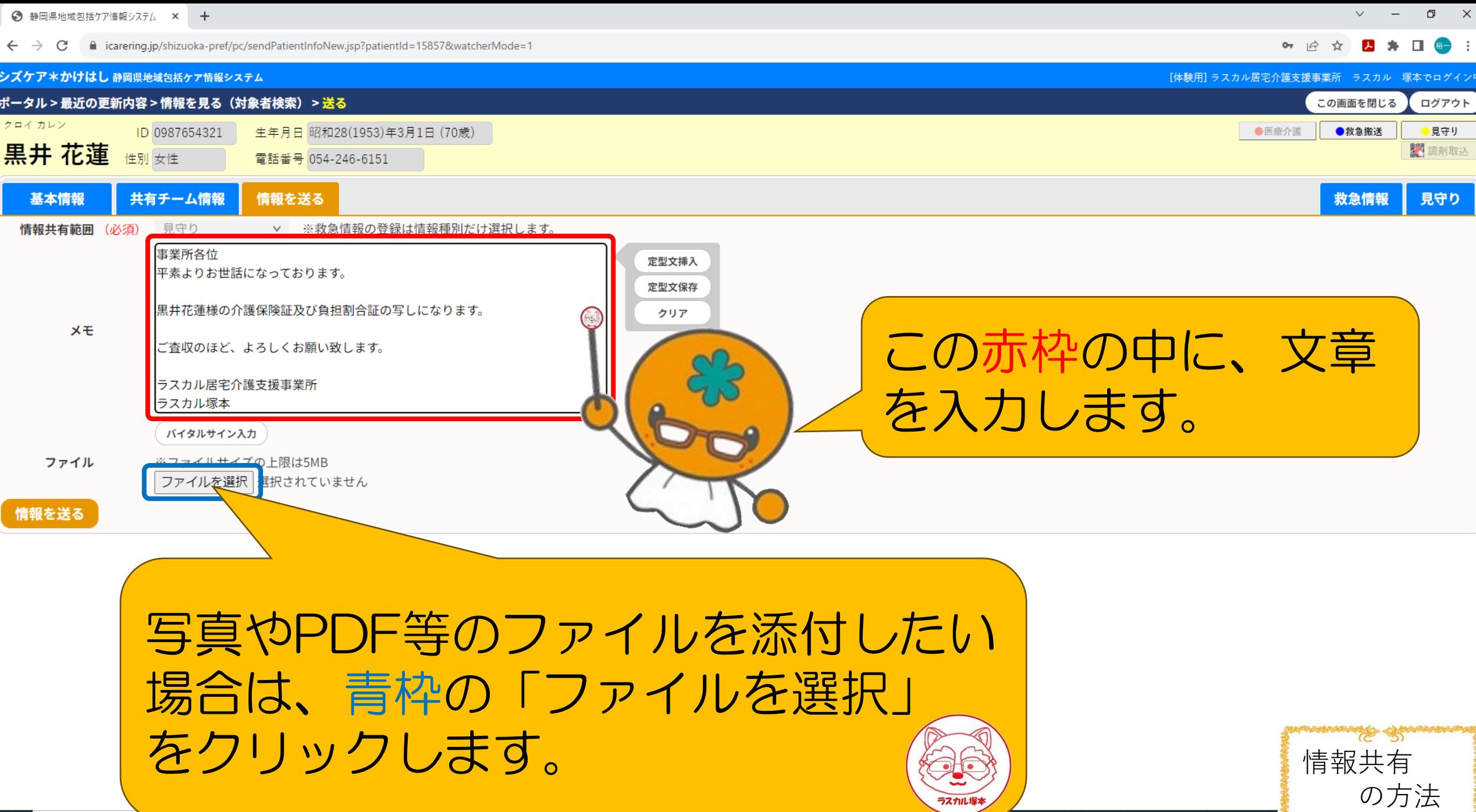

 $\boldsymbol{\mathsf{x}}$ 

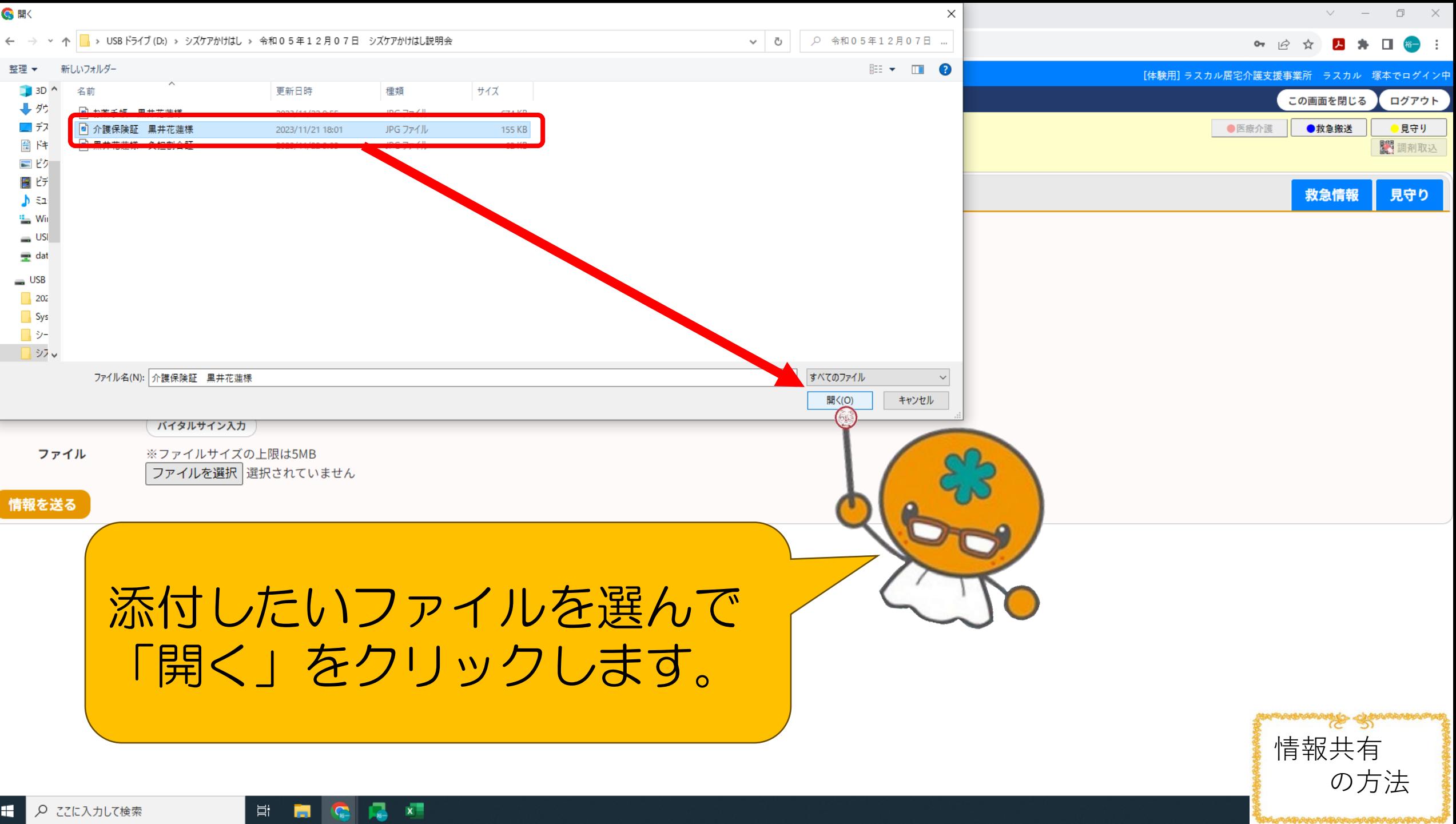

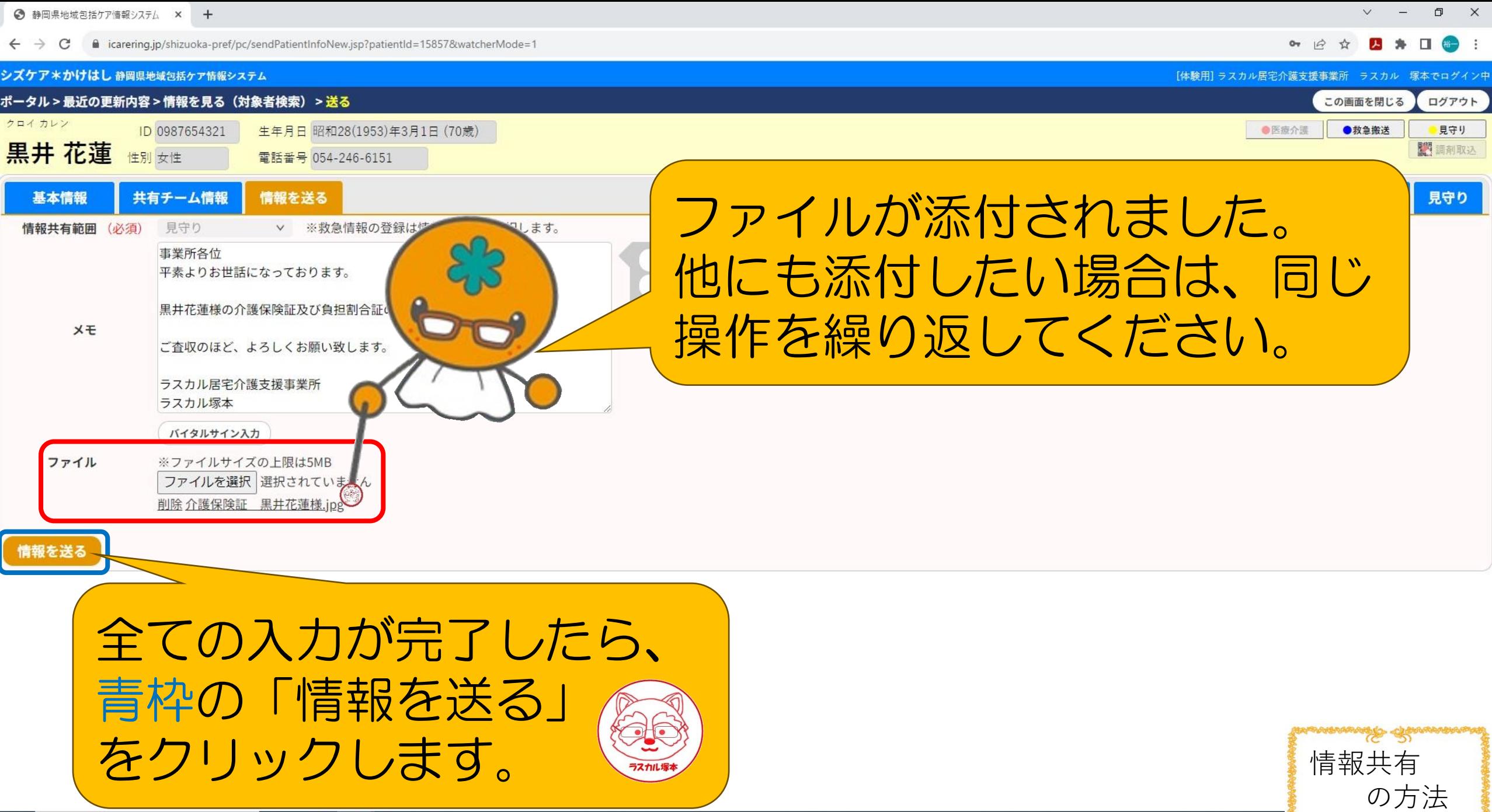

**PUMPUNGAAN ARABAS PUMPUNG PUMPUNG** 

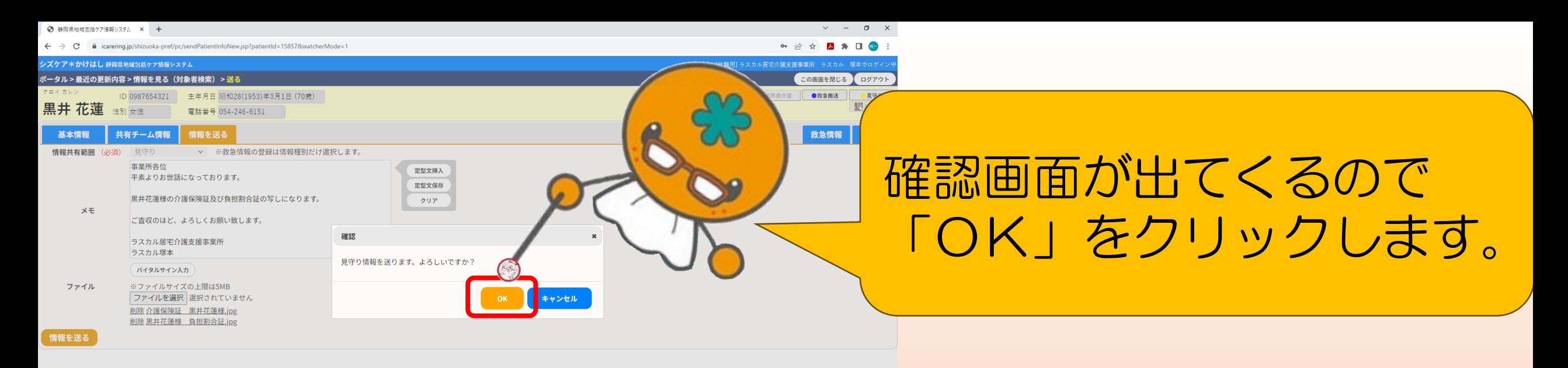

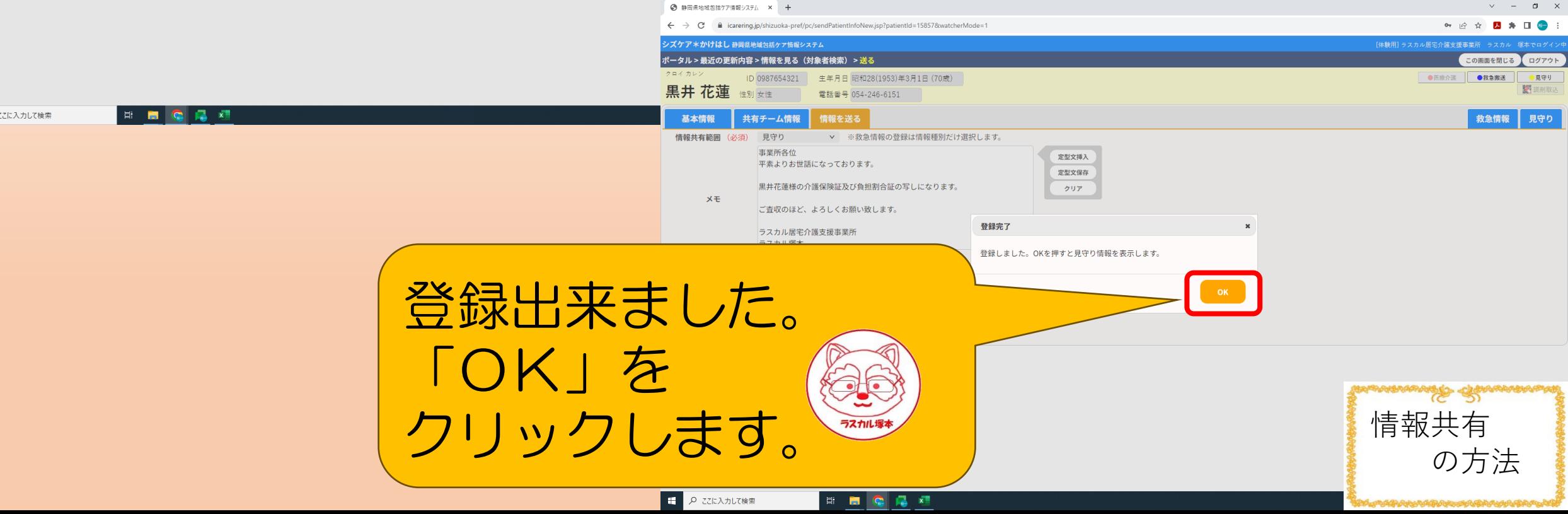

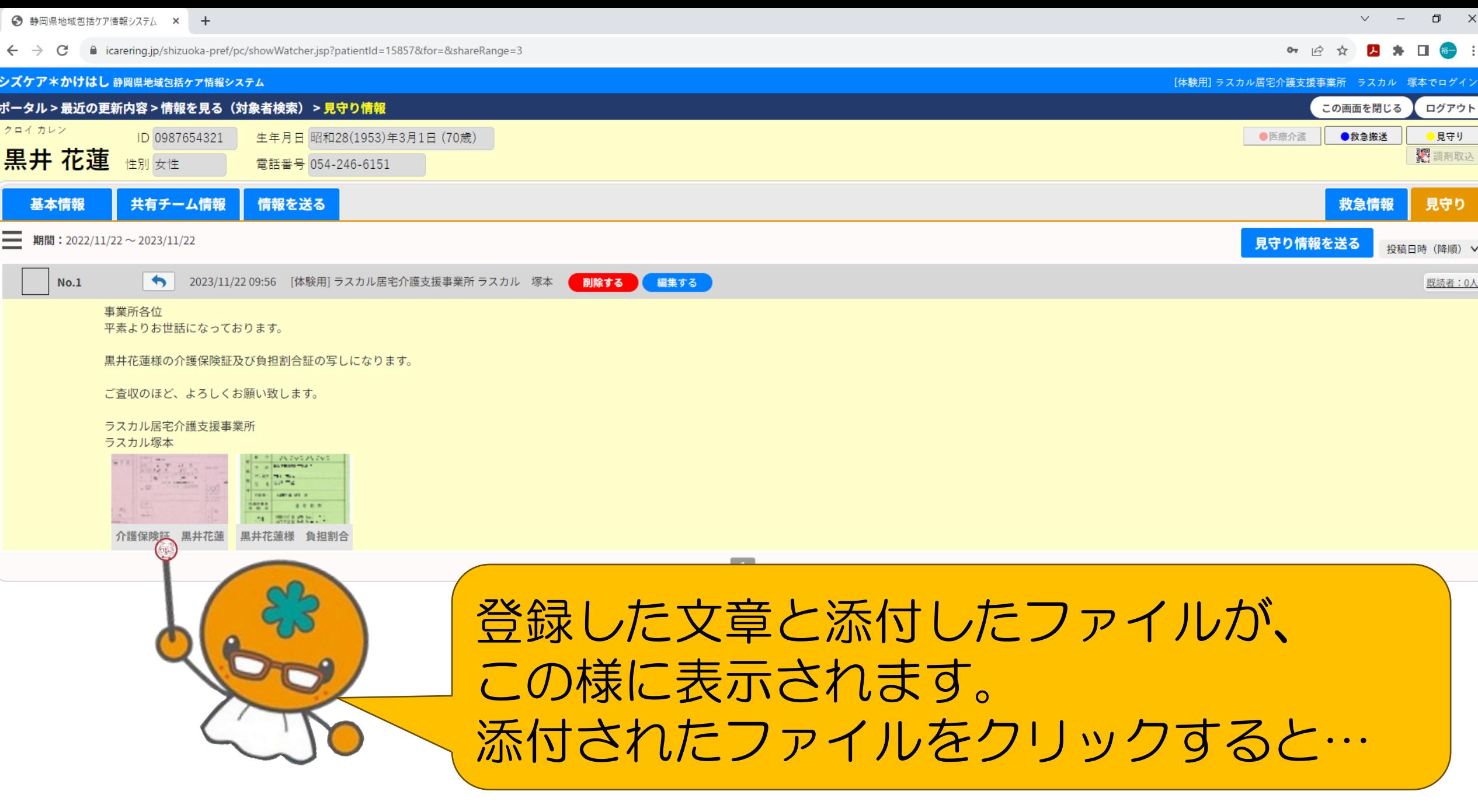

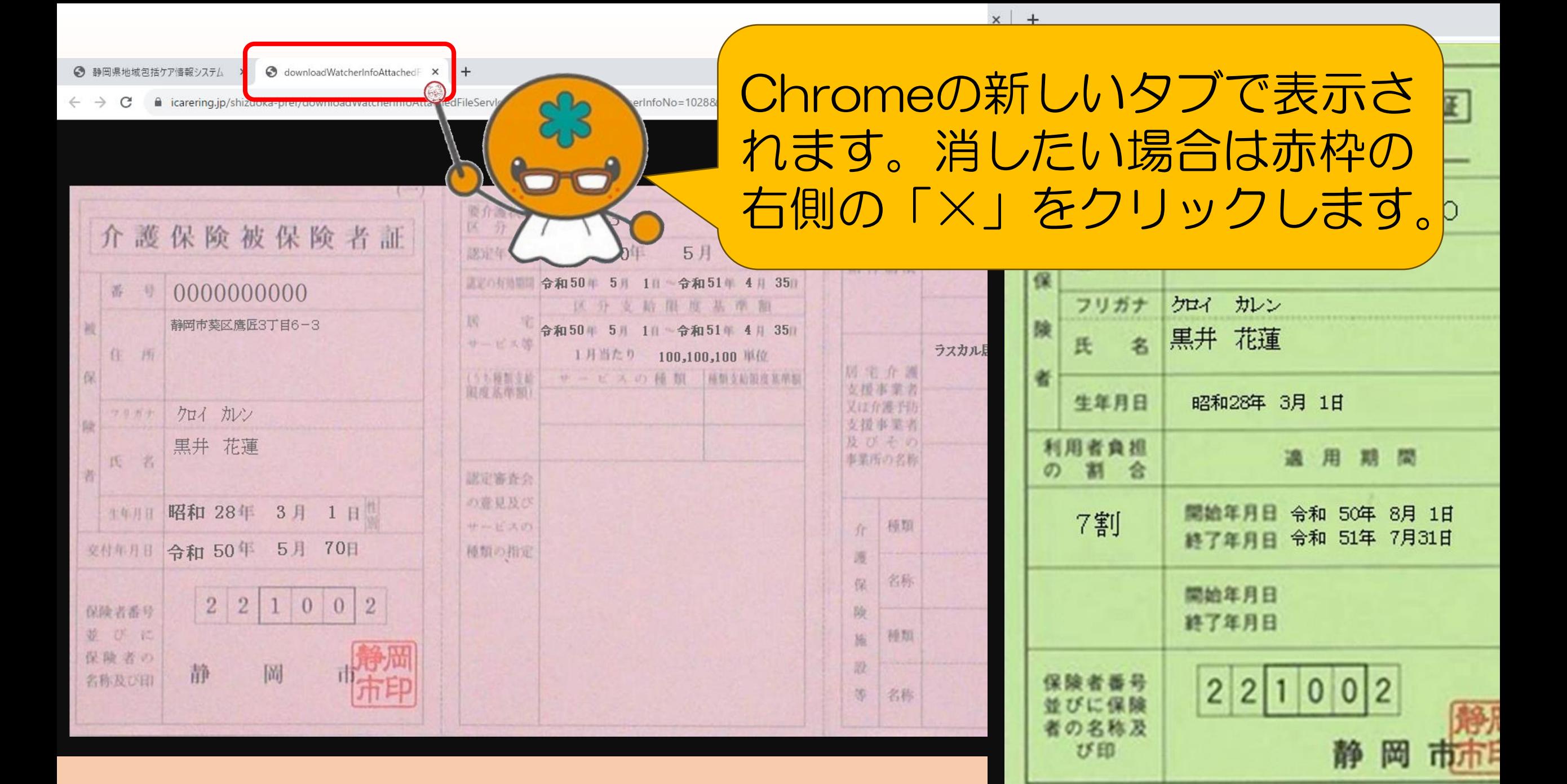

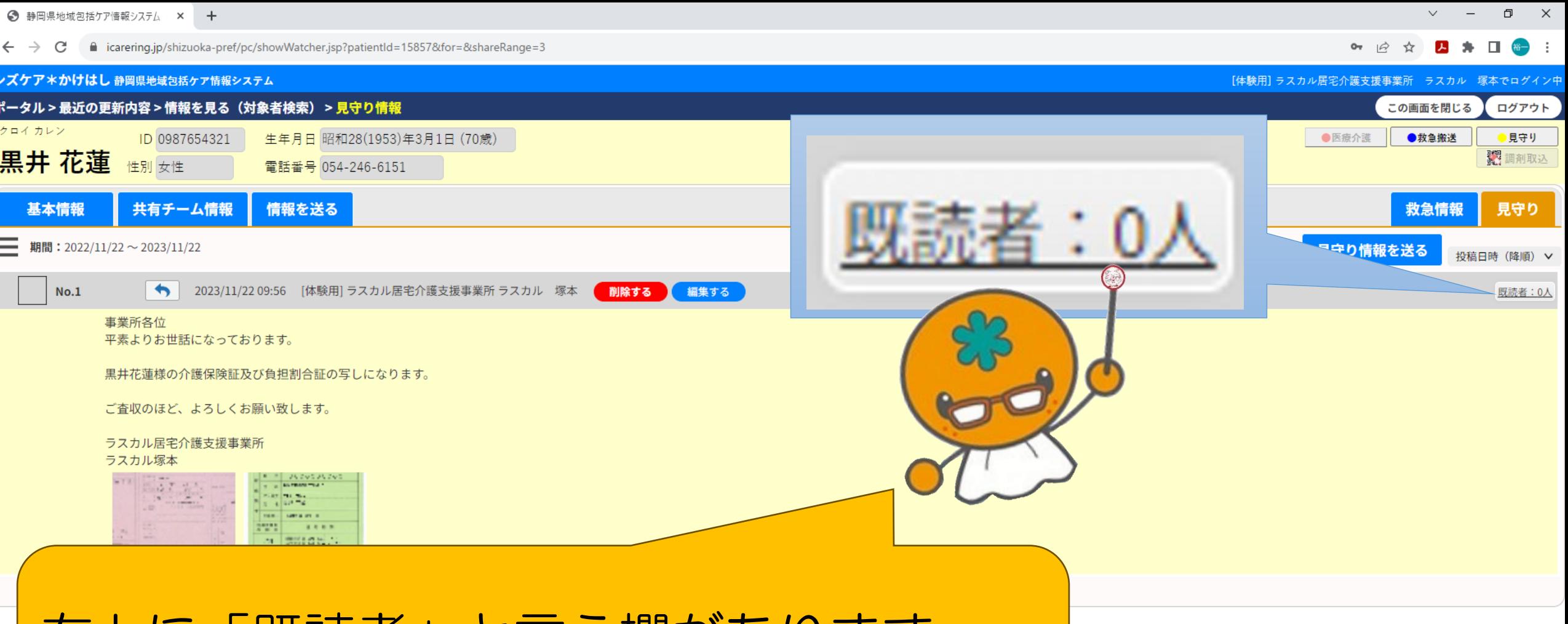

### 右上に「既読者」と言う欄があります。 登録したばかりなので、まだ0人ですが…

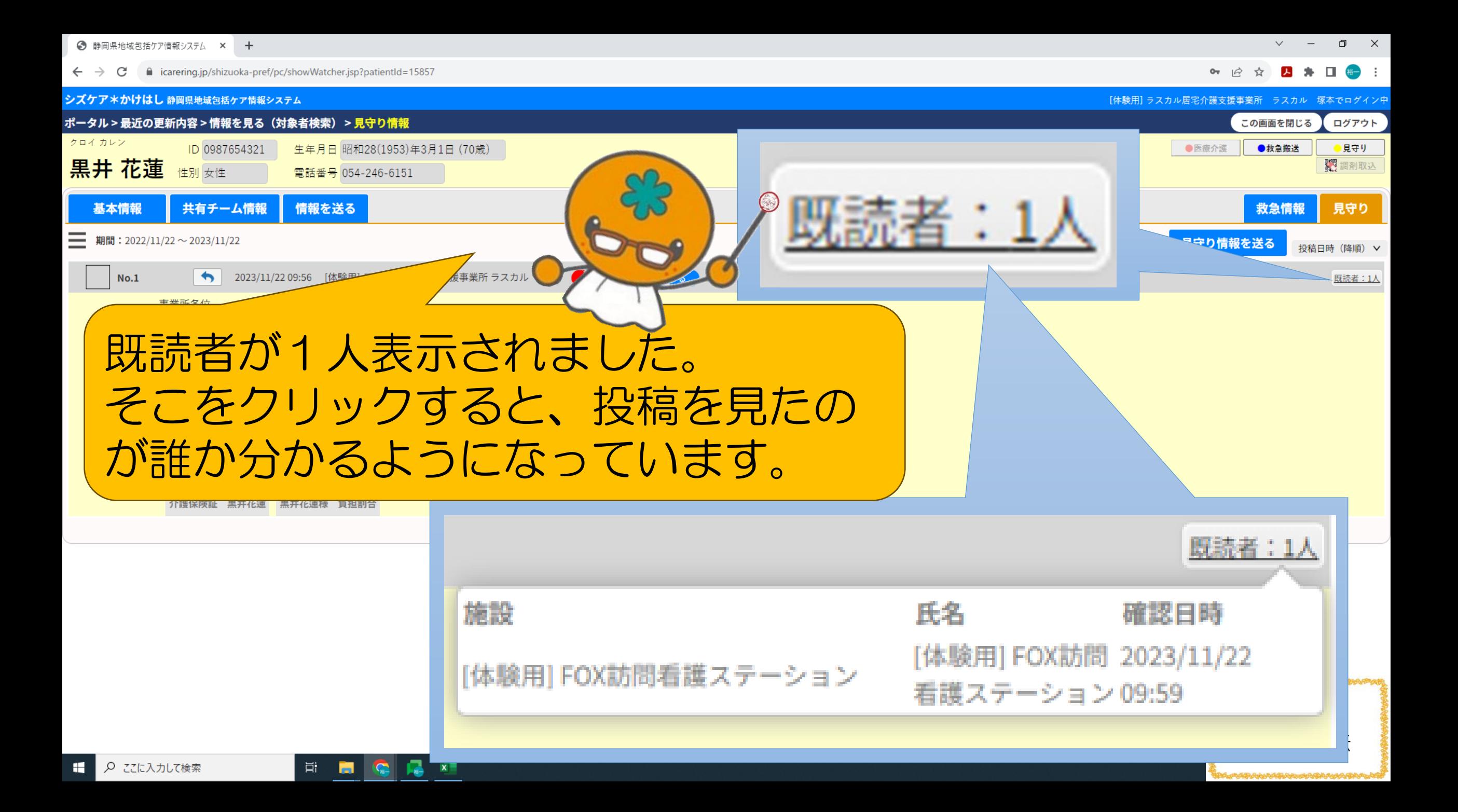

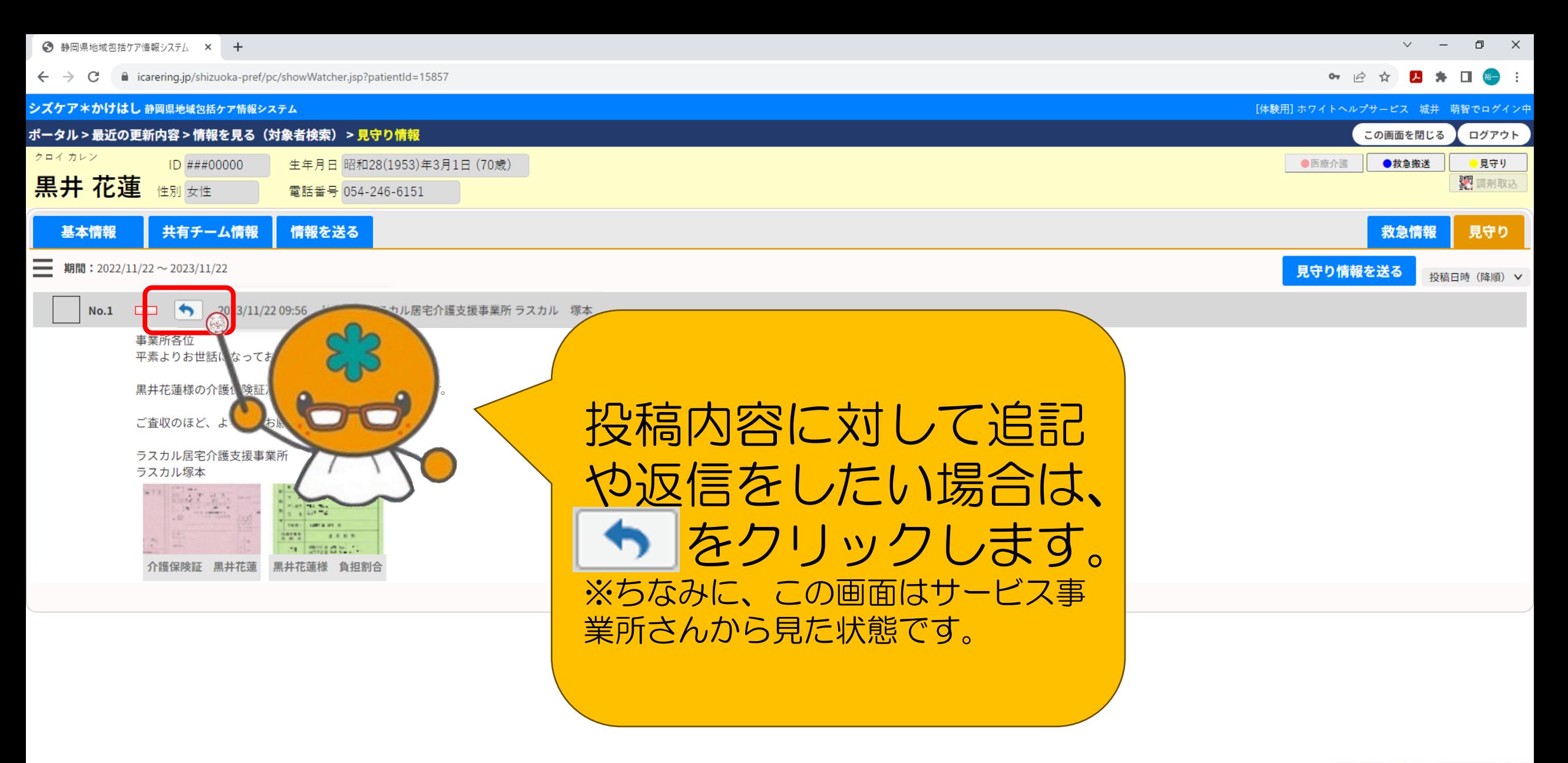

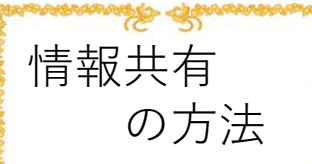

闫f

**Test** 

 $\mathbf{x}$ 

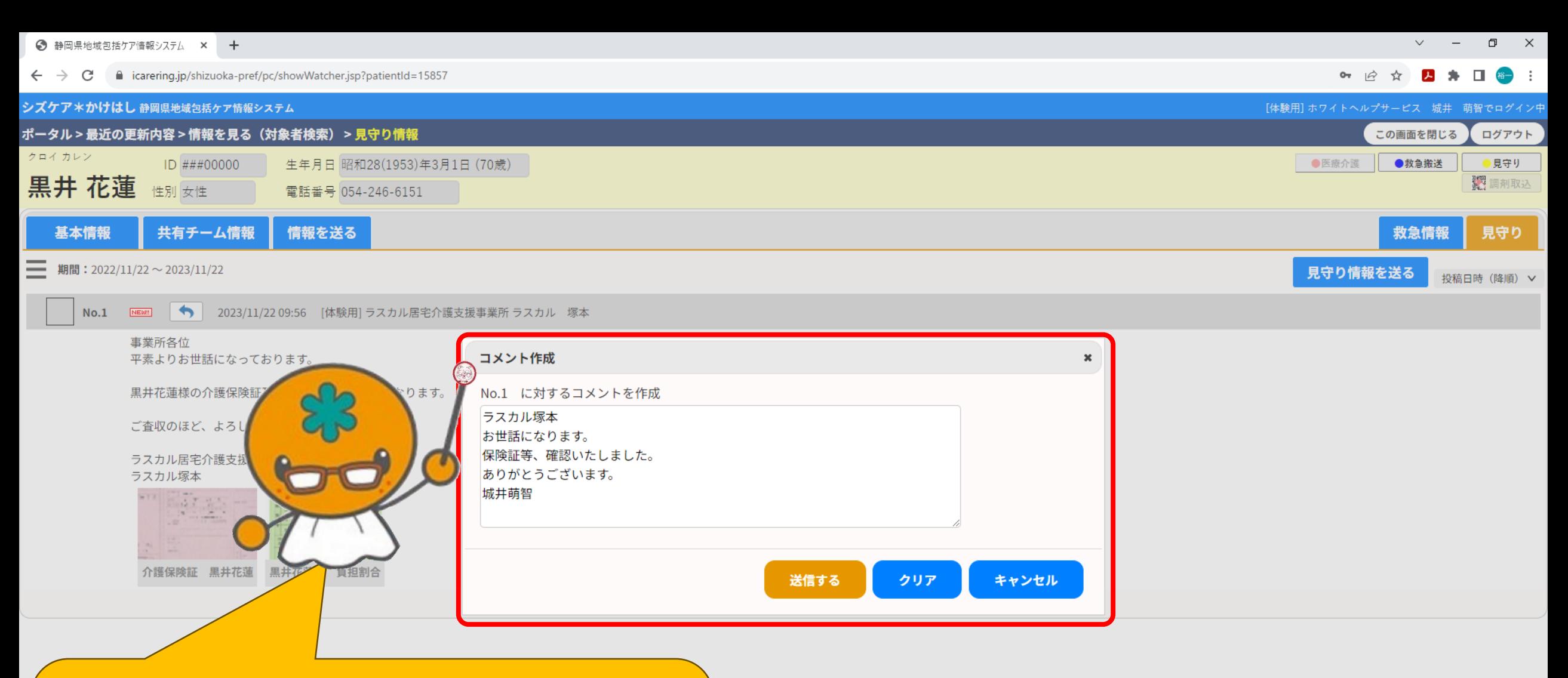

コメント欄が出てくるので、 そこに文章を入力します。 ※この画面もサービス事業所さんから見た 状態です。Ð

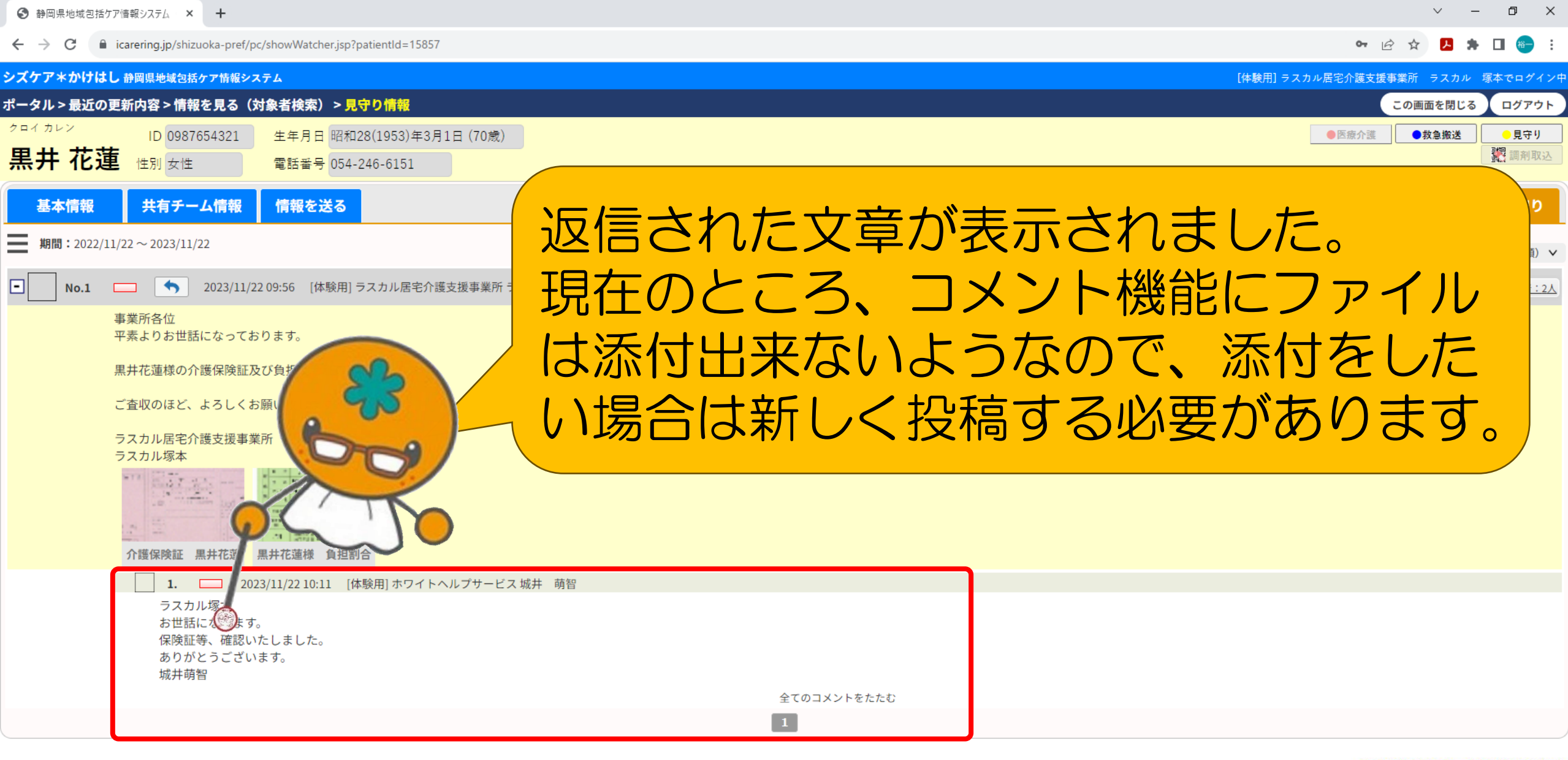

![](_page_52_Picture_1.jpeg)

*Shahahala Shinesha* 

![](_page_53_Picture_11.jpeg)

⋬<del>⋋</del>ӢӹҌѵӔѵѬ҃ҋ҈ӍҧѬ҉ҧҭѲӃѾ҉҉ӅҀӉҘӃӃѸ҈ҊѸѶҧҀ҃ӔѮѮ

■ P ここに入力して検索

ECLOSE

**◆ 静岡県地域包括ケア情報システム × +** 

クロイ カレン

 $\leftarrow$   $\rightarrow$   $\mathbf{C}$   $\blacksquare$  icarering.jp/shizuoka-pref/pc/sendPatientInfoNew.jsp?patientId=15857&for=

 $\Box$   $\times$  $\smallsmile$ 

<del>ֈ</del><br>ĸĸĸĸĸĸŔĸŖĸĸĸĸĸĸĸĸĸĸĸĸĸĸĸĸĸĸĸĸĸĸĸĸĸ

• 2☆ 2 ★ 口● :

#### シズケア\*かけはし 静岡県地域包括ケア情報システム

ID ###00000

ポータル > 最近の更新内容 > 情報を見る(対象者検索) > 送る

![](_page_54_Picture_69.jpeg)

![](_page_54_Figure_7.jpeg)

耳

![](_page_55_Figure_0.jpeg)

例) 訪看:怪我を発見 ヘルパー:昨日は無かった ケアマネ:他にも怪我が無いか確認  $\bigcup$ デイ:確認します 共有システムを使うと、素早く、 効率よく情報の共有、連携が取 れていますね。

 $\rightarrow$ 2023/11/27 10:52 [体験用] FOX訪問看護ステーション [体験用] FOX訪問看護ステーション NEM!

皆さま

お世話になっております。 本日の訪問時に、口の周りに傷があったため、情報共有します。

出血は止まっていたので、しばらくは、このまま様子を見たいと思います。

![](_page_56_Picture_5.jpeg)

平素よりお世話になっております。

昨日のお昼過ぎにヘルパーが入った際には、傷は見られませんでした。

#### 城井萌智

2023/11/27 10:57 [体験用] ラスカル居宅介護支援事業所 ラスカル 塚本  $2.$ 

赤井様、城井様 平素よりお世話になっております。 ご連絡ありがとうございます。

#### 毛里様

明日のデイサービス利用時に、他に傷などが無いか、入浴時に確認をお願い致します。

#### ラスカル塚本

3. MEM 2023/11/27 10:59 [体験用] ラクーンデイサービスセンター 毛里 次郎

ラスカル塚本様

お世話になります。 傷確認の件、承知しました。 確認が出来たら、ご報告いたします。 削除す

#### 毛里次郎

### 上手に使って、業務 の効率化、連携強化 に役立ててください ね。

**11 of** 

O

完

1:35/3:40

© 2023 RASCL TSUKAMOTO

66